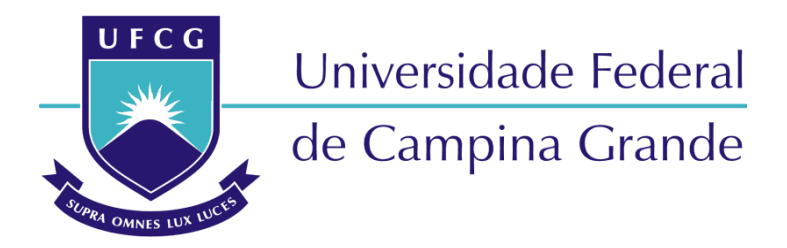

# Centro de Engenharia Elétrica e Informática

Curso de Graduação em Engenharia Elétrica

LÍVIA FERNANDA BATISTA FERREIRA

# DESENVOLVIMENTO DE FERRAMENTA PARA ELABORAÇÃO DE ESTUDO DE PROTEÇÃO E SELETIVIDADE DE SISTEMAS DE MÉDIA TENSÃO

Campina Grande, Paraíba. Maio de 2021

# DESENVOLVIMENTO DE FERRAMENTA PARA ELABORAÇÃO DE ESTUDO DE PROTEÇÃO E SELETIVIDADE DE SISTEMAS DE MÉDIA TENSÃO

Trabalho de Conclusão de Curso submetido à Coordenação do Curso de Graduação em Engenharia Elétrica da Universidade Federal de Campina Grande como parte dos requisitos necessários para a obtenção do grau de Bacharel em Ciências no Domínio da Engenharia Elétrica.

Área de Concentração: Eletrotécnica

Célio Anésio da Silva, D.Sc. Orientador

Campina Grande, Paraíba. Maio de 2021

### LÍVIA FERNANDA BATISTA FERREIRA

# DESENVOLVIMENTO DE FERRAMENTA PARA ELABORAÇÃO DE ESTUDO DE PROTEÇÃO E SELETIVIDADE DE SISTEMAS DE MÉDIA TENSÃO

Trabalho de Conclusão de Curso submetido à Coordenação do Curso de Graduação em Engenharia Elétrica da Universidade Federal de Campina Grande como parte dos requisitos necessários para a obtenção do grau de Bacharel em Ciências no Domínio da Engenharia Elétrica.

Área de Concentração: Eletrotécnica

Aprovado em: 27/05/2021

Célio Anésio da Silva, D.Sc. Universidade Federal de Campina Grande Orientador

### Jalberth Fernandes de Araújo, D.Sc.

Universidade Federal de Campina Grande Avaliador

> Campina Grande, Paraíba. Maio de 2021

Dedico este trabalho aos meus pais, Lucíola e Erisvaldo, que são os responsáveis por trás de todas as minhas conquistas. À minha irmã, Gabriela, que aguentou todos os meus momentos bons e ruins durante a graduação. Às minhas gatas Jussara e Julieta, pela companhia nas madrugadas em claro.

# AGRADECIMENTOS

Agradeço ao Professor Célio Anésio pela oportunidade de desenvolver esse trabalho que foi idealizado por ele, além de todos os ensinamentos passados que me fizeram entender e gostar da proteção de sistemas de potência.

Agradeço a todos os professores do DEE – UFCG que contribuíram fortemente para a minha formação e entendimento da importância da engenharia elétrica.

Por fim, agradeço a todos os colegas que de alguma forma contribuíram para a minha jornada durante a graduação.

*"*Não é meta, e sim começo*."*

Aureo Gandur, Fred Sommer

# RESUMO

O presente trabalho de conclusão de curso tem como principal objeto de estudo a proteção de sistemas de média tensão, mais especificamente as proteções denominadas temporizada e instantânea, que resultou no desenvolvimento de uma ferramenta para auxiliar na elaboração de estudos de proteção desses sistemas utilizando o software MS Excel como ambiente de desenvolvimento. Para tanto, além de revisar o conteúdo existente em livros acerca do tema, foram utilizadas normas regulamentadoras das distribuidoras Energisa e Neoenergia, NDU – 002 e DIS-NOR-036, respectivamente.

Palavras-chave: Sistemas de Potência, Sistemas de Proteção, Desenvolvimento de Software, Proteção contra Sobrecorrente.

# LISTA DE ABREVIATURAS E SIGLAS

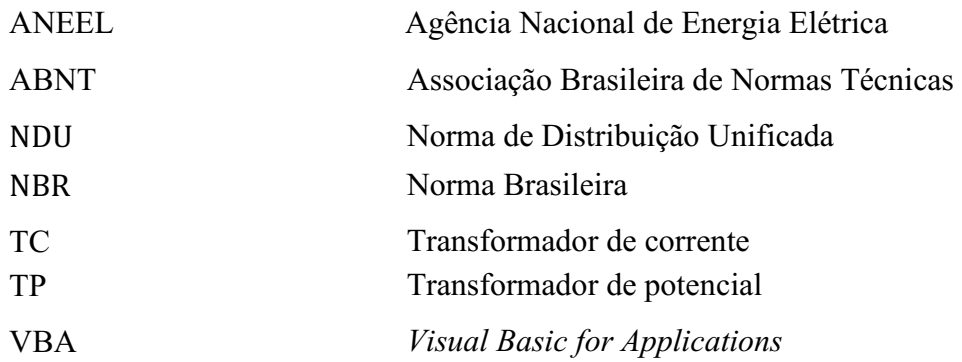

# LISTA DE FIGURAS

<span id="page-8-17"></span><span id="page-8-16"></span><span id="page-8-15"></span><span id="page-8-14"></span><span id="page-8-13"></span><span id="page-8-12"></span><span id="page-8-11"></span><span id="page-8-10"></span><span id="page-8-9"></span><span id="page-8-8"></span><span id="page-8-7"></span><span id="page-8-6"></span><span id="page-8-5"></span><span id="page-8-4"></span><span id="page-8-3"></span><span id="page-8-2"></span><span id="page-8-1"></span><span id="page-8-0"></span>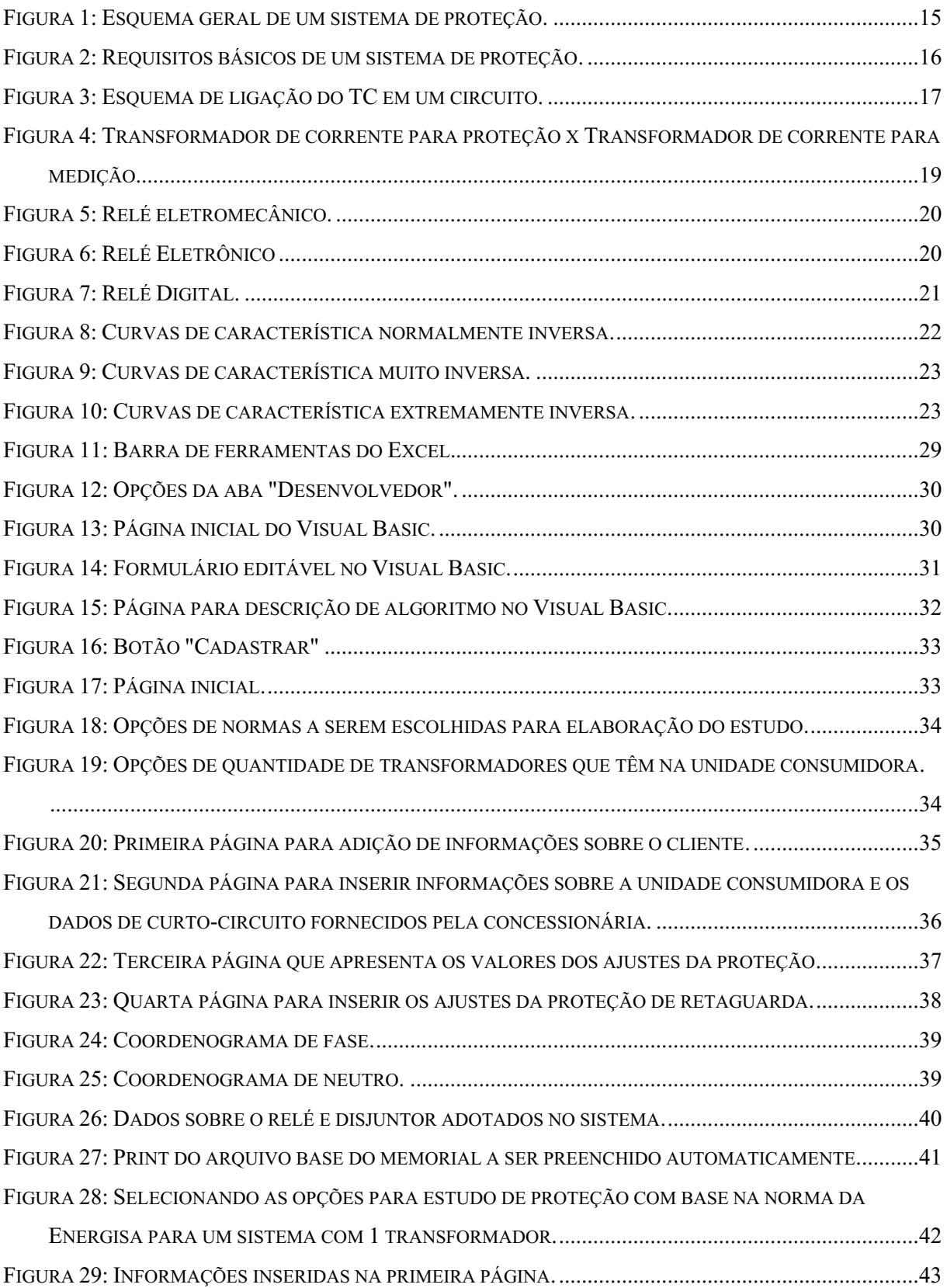

<span id="page-9-5"></span><span id="page-9-4"></span><span id="page-9-3"></span><span id="page-9-2"></span><span id="page-9-1"></span><span id="page-9-0"></span>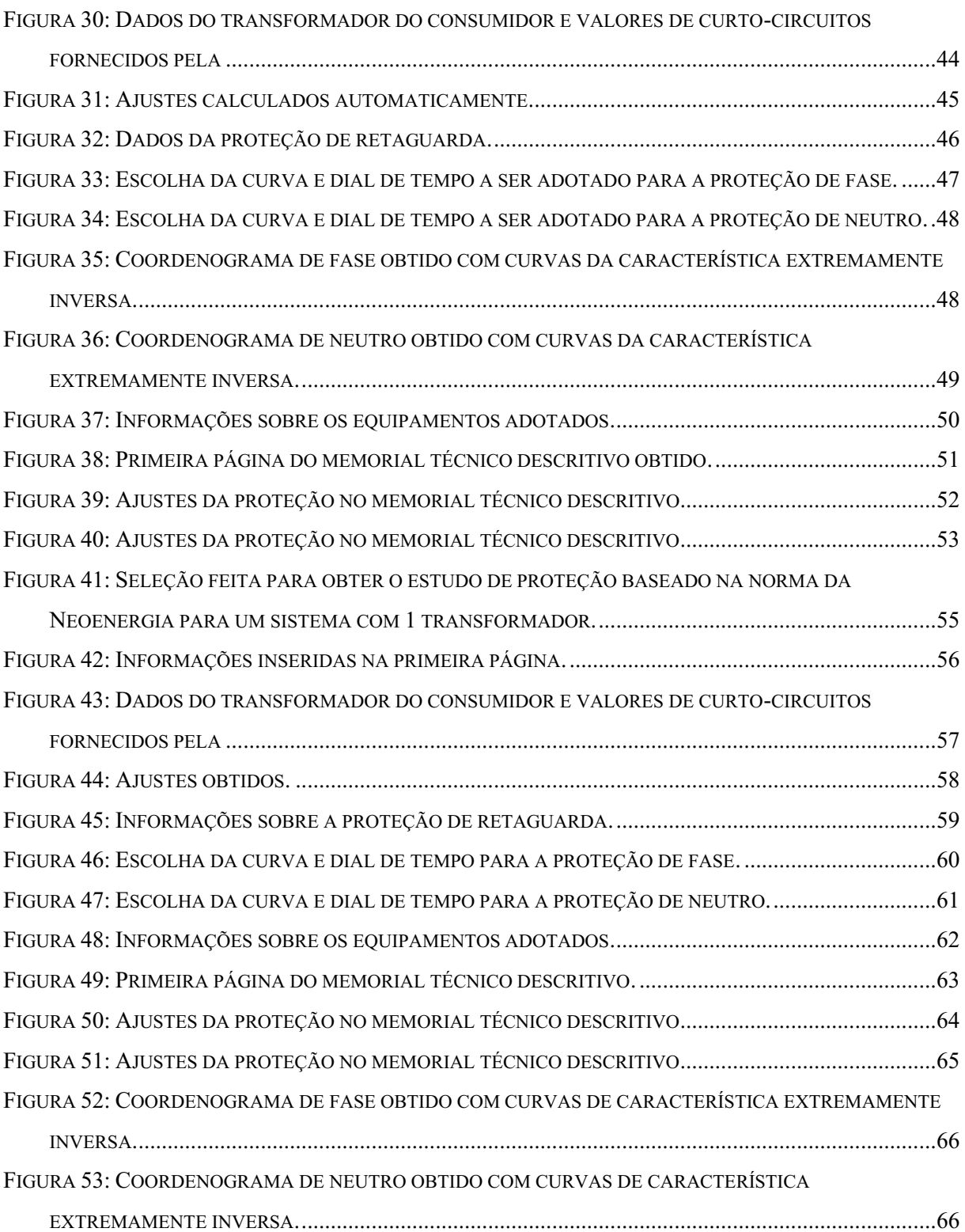

# LISTA DE QUADROS

<span id="page-10-3"></span><span id="page-10-2"></span><span id="page-10-1"></span><span id="page-10-0"></span>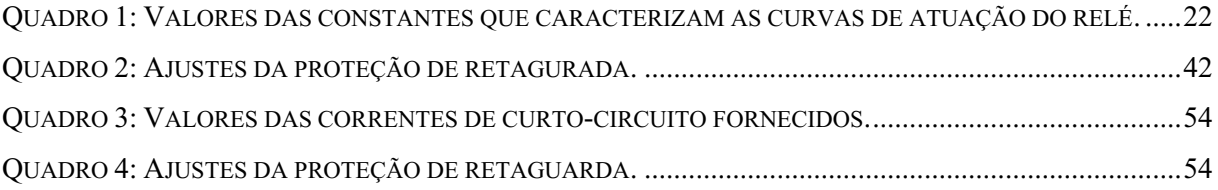

# **SUMÁRIO**

<span id="page-11-15"></span><span id="page-11-14"></span><span id="page-11-13"></span><span id="page-11-12"></span><span id="page-11-11"></span><span id="page-11-10"></span><span id="page-11-9"></span><span id="page-11-8"></span><span id="page-11-7"></span><span id="page-11-6"></span><span id="page-11-5"></span><span id="page-11-4"></span><span id="page-11-3"></span><span id="page-11-2"></span><span id="page-11-1"></span><span id="page-11-0"></span>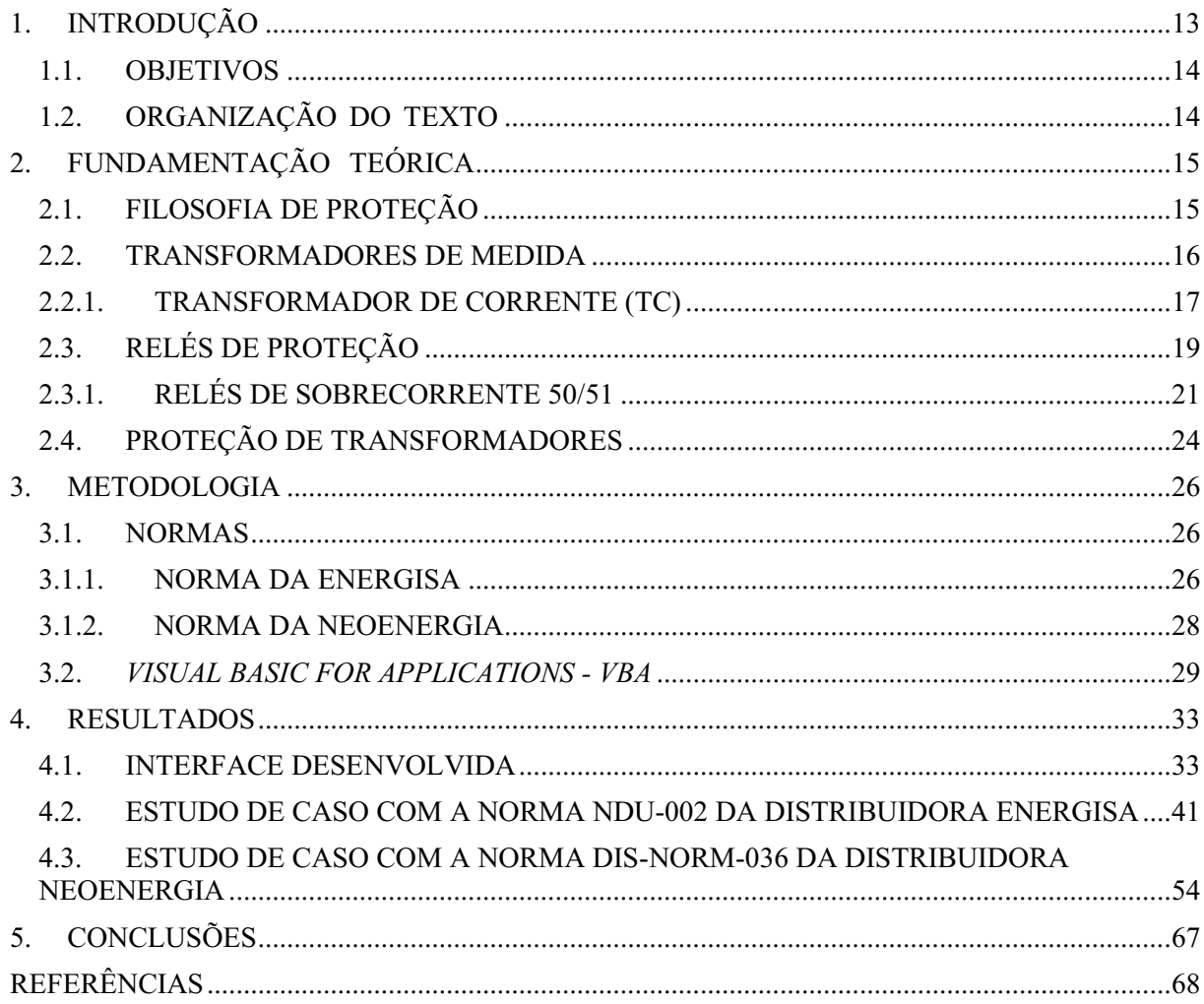

# 1.INTRODUÇÃO

O termo proteção está diretamente ligado ao ato de salvaguardar algo, consistindo em tomar medidas para deixar esse algo fora de perigo. No caso da proteção de sistemas elétricos de potência, a proteção é desenvolvida para realizar a desconexão do sistema elétrico submetido a qualquer falha que possa causar danos irreparáveis ao sistema, e é realizada por meio de fusíveis, relés e disjuntores, de maneira geral.

A falha mais comum aos sistemas de potência são os curtos-circuitos, no qual se tem valores de correntes extremamente altos em comparação à corrente nominal do sistema. Em termos estatísticos, 48% das falhas são causadas por fenômenos naturais, como as descargas atmosféricas, enquanto 12% são causadas por falhas em materiais e equipamentos, como uma sobrecarga.

A Nota Técnica nº 0173/2016-SRD/ANEEL, de 23/12/2016, aponta os seguintes custos causados pela interrupção do fornecimento de energia à sistemas acometidos por falhas:

- Impactos econômicos diretos: custos de reinício de processos, danos a equipamentos, perda de produção ou desperdício de material, custos diretos associados com vidas e saúde humana;
- Impactos sociais diretos: perdas no tempo de lazer, inconveniência devido à falta de transporte, temperaturas desconfortáveis em ambientes internos e danos pessoais ou morte;
- Impactos indiretos: desobediência civil e pilhagem durante blackouts extensos, custos legais e de seguros, mudanças na programação e planos de negócio.

O sistema de proteção surge com a missão de mitigar os custos, que poderiam ser ainda maiores, caso a falha não fosse isolada, sendo extremamente importante diante do fato de que não é possível garantir a continuidade do fornecimento ininterruptamente, visto que as falhas não são completamente previsíveis, nem evitáveis.

Para fornecimentos até 300 kVA, a proteção adotada é à base de chaves fusíveis, enquanto sistemas com fornecimento acima de 300 kVA, a proteção é feita através de religador automático ou por disjuntor com relé secundário dotado das funções de proteção contra sobrecorrente, 50 e 51, instantânea e temporizada, respectivamente.

No caso de sistemas de proteção constituídos por disjuntores e relés, as concessionárias dispõem de normas nas quais são descritos os ajustes a serem feitos nos relés para que exista a seletividade entre a proteção principal, do consumidor, e a proteção de retaguarda, da concessionária.

### 1.1. OBJETIVOS

O objetivo geral desse trabalho é desenvolver uma ferramenta, no ambiente do MS Excel, que auxilie na elaboração do estudo de proteção e memorial técnico descritivo de sistemas de proteção de média tensão baseando-se em conhecimentos acerca da proteção de transformadores por meio de relés e nos critérios das normas das distribuidoras Energisa e Neoenergia.

Como objetivos específicos, pode-se citar:

- Apresentar o ambiente de desenvolvimento da ferramenta no MS Excel por meio do Visual Basic for Applications (VBA);
- Desenvolver uma interface de simples manuseio por parte do usuário;
- Realizar estudos de casos para avaliar o desempenho do algoritmo desenvolvido;

### 1.2. ORGANIZAÇÃO DO TEXTO

Este trabalho está organizado em capítulos. No Capítulo 2 serão apresentados conceitos teóricos acerca da proteção de sistemas de média tensão, além de introduzir os equipamentos adotados, como transformadores de corrente (TC) e relés. No Capítulo 3 são apresentadas as normas das distribuidoras nas quais o trabalho se baseou e o ambiente no qual a ferramenta foi desenvolvida. No Capítulo 4 serão apresentados estudos de caso para analisar o desempenho da ferramenta desenvolvida. O Capítulo 5 irá conter as considerações finais acerca de todo o trabalho desenvolvido e, por fim, as referências da bibliografia utilizada.

# 2. FUNDAMENTAÇÃO TEÓRICA

Neste capítulo estão apresentados os principais conceitos necessários para o entendimento de como funciona um sistema de proteção e quais dispositivos fazem parte dele.

## 2.1. FILOSOFIA DE PROTEÇÃO

A principal função de um sistema de proteção é assegurar a desconexão de todo sistema elétrico submetido a qualquer anormalidade que o faça operar fora dos limites previstos ou de parte dele (Mamede, 2013, p. 19).

De maneira geral, a estrutura básica de um sistema de proteção pode ser observada na Figura 1, a seguir.

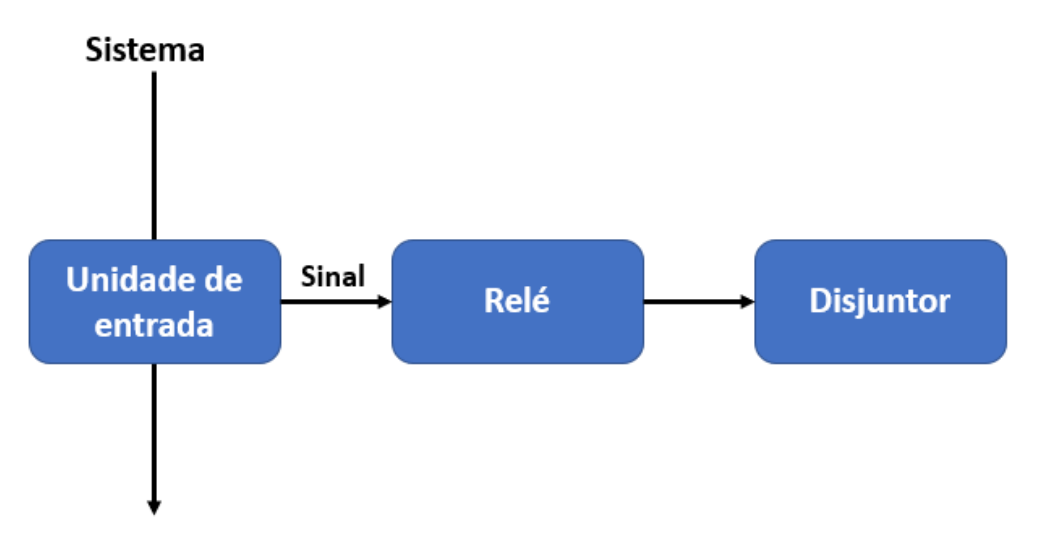

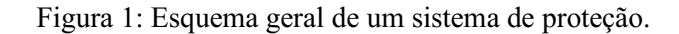

Fonte: Adaptado de Mamede, Proteção de Sistemas Elétricos de Potência, 2013.

A unidade de entrada é constituída pelos equipamentos que recebem as informações do sistema, como os transformadores de corrente e de potencial, que são transformadores de instrumentos. O relé é o elemento que verifica as condições de operação do sistema a partir dos sinais que são enviados, em caso de falhas, o relé é sensibilizado e envia um sinal de abertura para o disjuntor. O disjuntor é o responsável pela desconexão do sistema, fazendo com que a falha não atinja outros pontos do sistema, evitando prejuízos.

Para um bom sistema de proteção, é preciso que alguns aspectos sejam garantidos, esses aspectos estão ilustrados na Figura 2 abaixo.

Figura 2: Requisitos básicos de um sistema de proteção.

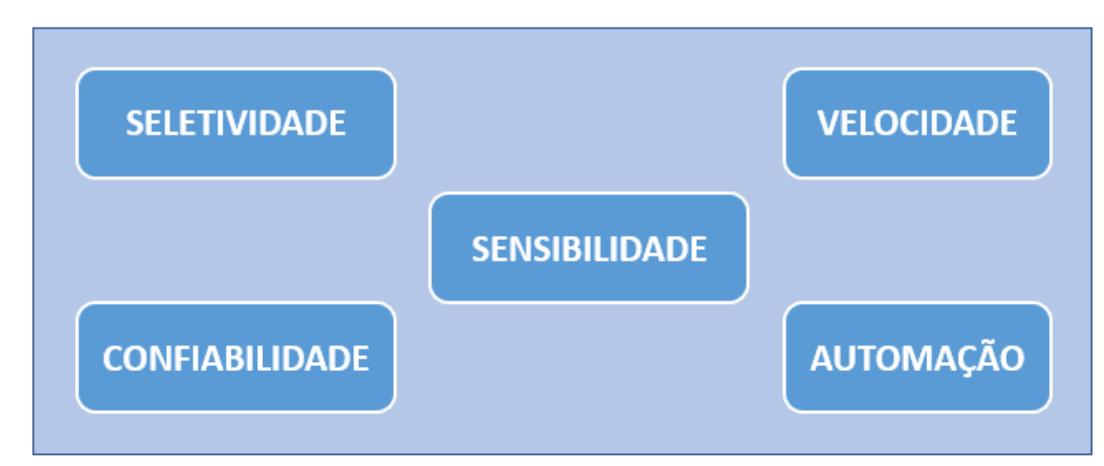

## **SISTEMA DE PROTEÇÃO**

#### Fonte: Próprio autor.

A seletividade procura garantir a atuação apenas do elemento que estiver mais próximo do defeito, no caso da proteção primária e da proteção de retaguarda, a proteção de retaguarda só deve atuar em caso de falhas no sistema da proteção primária. A velocidade se refere ao tempo de atuação do sistema em caso de falhas, que deve atuar no menor tempo possível, visto que diante dos altos valores dos curto-circuitos, por exemplo, é necessário apenas alguns segundos para causar danos irreparáveis ao sistema. A sensibilidade faz com que o sistema tenha um alto poder de discriminação, sendo capaz de reconhecer com precisão os valores para os quais o sistema tem ou não que atuar. A confiabilidade tem a ver com a atuação correta do sistema de proteção, um sistema confiável só atua quando é requisitado. A automação faz referência à operação automática do sistema, sem ter a necessidade de um operador confirmar a ação a ser realizada pela proteção.

## 2.2. TRANSFORMADORES PARA INSTRUMENTOS

Transformadores para instrumentos são equipamentos que permitem aos instrumentos de medição e proteção funcionar adequadamente sem que seja necessário possuírem correntes e tensões nominais de acordo com a corrente de carga e a tensão do circuito principal (Mamede, 2013, p. 92).

De maneira geral, a utilização dos transformadores de medida permite efetuar as

medições em escalas reduzidas, fazendo com que seja possível a utilização de aparelhos comuns, com baixas saturação e dimensões, e alta precisão.

Os transformadores utilizados em sistemas de proteção são os transformadores de corrente (TC) e de potencial (TP), mas tendo em vista que o foco do trabalho é na proteção contra sobrecorrentes, esse tópico ira se limitar às características do transformador de corrente (TC).

### 2.2.1. TRANSFORMADOR DE CORRENTE (TC)

O transformador de corrente (TC) é um transformador para instrumento cujo enrolamento primário é ligado em série com o circuito elétrico e o enrolamento secundário se destina a alimentar entradas analógicas de corrente de instrumentos elétricos de medição, controle ou proteção.

O TC possui a corrente nominal do enrolamento primário e a corrente nominal do enrolamento secundário, que geralmente é padronizada como 5 A, podendo ser também 1 A em casos de distâncias longas entre TC e relé para diminuir a queda de tensão. Na Figura 3 tem-se a representação da ligação de um TC em um circuito, percebe-se o primário, com N1 espiras, em série pelos pontos P1 e P2 com o circuito e o secundário, com N2 espiras, conectado pelos pontos S1 e S2 a um amperímetro.

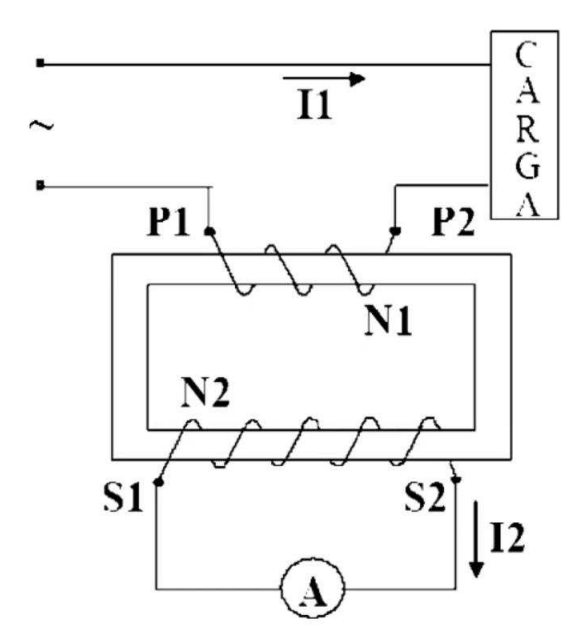

Figura 3: Esquema de ligação do TC em um circuito.

Fonte: Thales Lima – Transformadores de Corrente e Potencial, 2020.

A relação de transformação do TC obedece a seguinte equação:

$$
N_1 I_1 = N_2 I_2 \tag{1}
$$

Segundo a NBR 6856, as relações de corrente devem seguir as regras a seguir:

- a) O sinal de dois pontos (:) deve ser usado para exprimir relações de enrolamentos diferentes (ex: 2:1, a corrente do enrolamento primário corresponde a 10 A e do secundário a 5 A);
- b) O hífen () deve ser usado para separar correntes nominais de enrolamentos diferentes (ex:  $300-5$  A);
- c) O sinal de multiplicação  $(x)$  deve ser usado para separar correntes primárias nominais, ou relações nominais duplas, em que os enrolamentos podem ser ligados em série ou paralelo (ex: 300×600-5 A, 300 A é a corrente do primário caso seja ligado em série e 600 A é a corrente do primário caso seja ligado em paralelo);
- d) A barra (/) deve ser usada para separar correntes primárias nominais ou relações nominais obtidas por meio de derivações, podendo ser no primário, ou no secundário (ex:  $300/400-5$  A ou  $300-5/5$  A)

Os TC's também possuem uma medida chamada fator de sobrecorrente, ou fator de segurança, que dita qual o limite da sua classe de exatidão, ou seja, qual a maior corrente que o TC pode suportar para garantir um erro de relação aceitável. A NBR 6856 especifica um fator de sobrecorrente de 20 vezes a corrente nominal do sistema para TC empregados em sistemas de proteção, enquanto que para TC empregados em sistemas de medição o fator de sobrecorrente especificado é de 4 vezes a corrente nominal, então para sistemas de proteção, o nível de saturação do TC tem que ser 20 vezes a corrente nominal do sistema por conta dos elevados valores das correntes de curtos-circuitos. Na Figura 4 tem-se exemplos de transformadores de corrente para proteção e para medição.

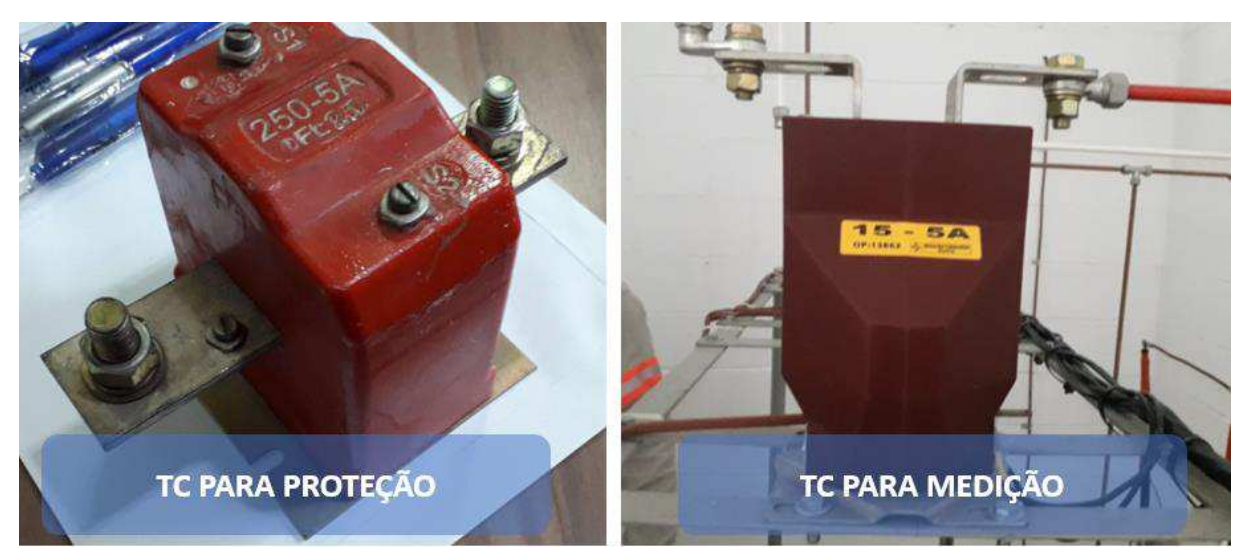

Figura 4: Transformador de corrente para proteção x Transformador de corrente para medição.

Fonte: Notas de aula PSE 20.1e, prof. Célio Anésio, 2020.

Essa diferença entre o TC para medição e o TC para proteção é necessária por conta da classe de exatidão dos TC, quanto maior a corrente de saturação, maior o erro de relação durante as medidas efetuadas, e no caso dos sistemas de medição, o propósito é obter as medidas com o menor erro possível, ou seja, o mais fiel ao sistema em operação normal, então são empregados TC com baixa corrente de saturação, já para o sistema de proteção a exatidão das medidas não é tão necessária, já que o propósito do sistema de proteção é reconhecer quando os valores estão fora da faixa de operação normal do sistema para uma rápida atuação da proteção.

## 2.3. RELÉS DE PROTEÇÃO

Os relés são indispensáveis para a proteção dos sistemas de potência. Esses equipamentos funcionam basicamente como um sensor que comandam a abertura dos disjuntores diante de condições anormais de operação do sistema de potência protegido. Ao longo dos anos os relés foram evoluindo, no que se refere à sua constituição e suas funções. O primeiro relé surgiu em 1901, e era do tipo eletromecânico de indução, descrito por MAMEDE (2013, p. 28) como verdadeiras peças de relojoaria, dado o seu mecanismo de operação, e são de fácil manutenção e de fácil ajuste dos parâmetros elétricos, depois surgiram os relés eletrônicos com dimensões mais reduzidas em comparação ao seu antecessor, e são constituídos de circuitos integrados dedicados a cada função desempenhada, e por fim os digitais, que são vastamente utilizados atualmente, e são constituídos de circuitos eletrônicos providos de chips de alta velocidade de processamento. Na Figura 5 é apresentado o relé eletromecânico de

indução, na Figura 6 um modelo do relé eletrônico da marca WEG e na Figura 7 um modelo do relé digital da marca SEL.

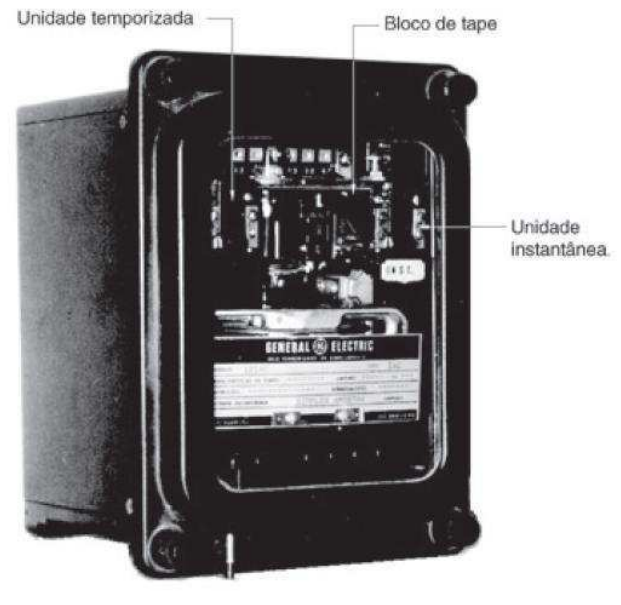

Figura 5: Relé eletromecânico.

Vista externa de um relé de sobrecorrente de indução.

Fonte: CET Proteção de Sistemas Elétricos, 2021.

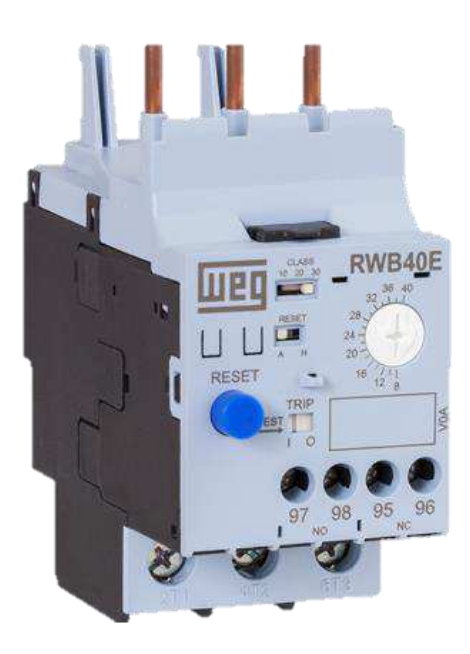

Figura 6: Relé Eletrônico.

Fonte: DIGEL Elétrica LTDA, 2021.

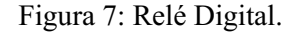

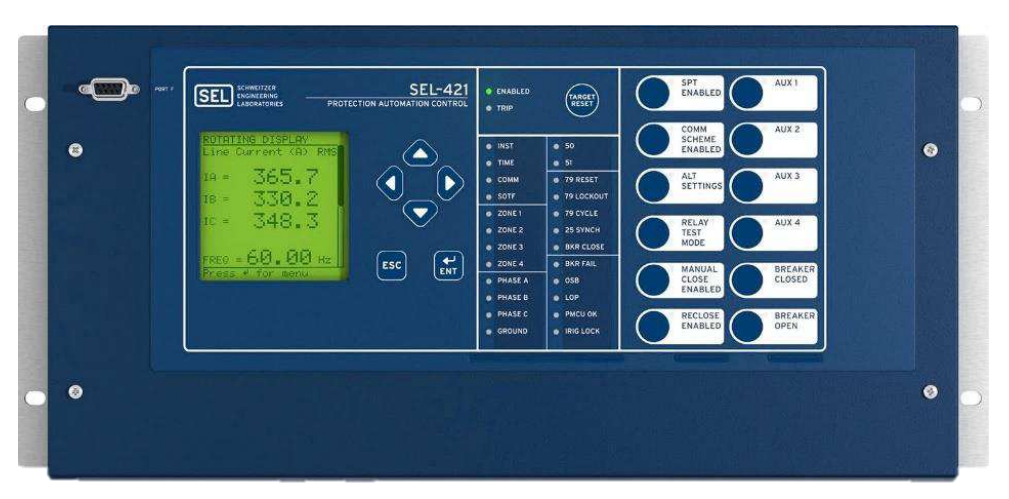

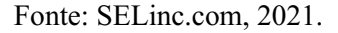

Os relés digitais possuem uma série de funções de proteção em um mesmo dispositivo (sobrecorrente, direcional, de distância, sobretensão, subtensão, etc.), além de apresentarem funções de comunicação, controle, acesso remoto, entre outras. Atualmente as concessionárias exigem as funções de proteção 50 e 51, que são referentes à proteção contra sobrecorrentes no modo instantâneo e temporizado, respectivamente.

### 2.3.1. RELÉS DE SOBRECORRENTE 50/51

As funções 50 e 51 são referentes à proteção contra sobrecorrente instantânea e temporizada, respectivamente, e suas atuações obedecem às curvas de tempo inverso (tempo x corrente) que podem ser divididas em 3 tipos: curva normalmente inversa (NI), curva muito inversa (MI) e curva extremamente inversa (EI) e são regidas pela seguinte equação:

$$
t = \frac{k \ast dt}{(\frac{I_{cc}}{I_S})^{\alpha} - 1}
$$
 (2)

 $t$  – Tempo de atuação;

 $dt$  – Dial de tempo;

- $I_{CC}$  Corrente de curto-circuito;
- $I<sub>S</sub>$  Corrente de *pickup*;
- $K$  Constante que caracteriza o relé;
- *α* Constante que caracteriza a curva.

São apresentados no Quadro 1 os valores correspondentes de K e *α* para cada tipo de

curva.

| Curva | <b>Normalmente</b><br>Inversa (NI) | <b>Muito Inversa (MI)</b> | <b>Extremamente</b><br>Inversa (EI) |
|-------|------------------------------------|---------------------------|-------------------------------------|
|       | 0,14                               | 13,5                      | 80                                  |
| α     | 0,02                               |                           |                                     |

Quadro 1: Valores das constantes que caracterizam as curvas de atuação do relé.

Fonte: IEC (International Electrotechnical Commission).

Nas Figuras 8, 9 e 10, é possível ver as curvas tempo x múltiplos de corrente  $(I_{CC}/I_S)$ correspondentes à cada característica com o dial de tempo variando de 0,1 a 2, que é a configuração normalmente oferecida pela maioria dos fabricantes de relés digitais.

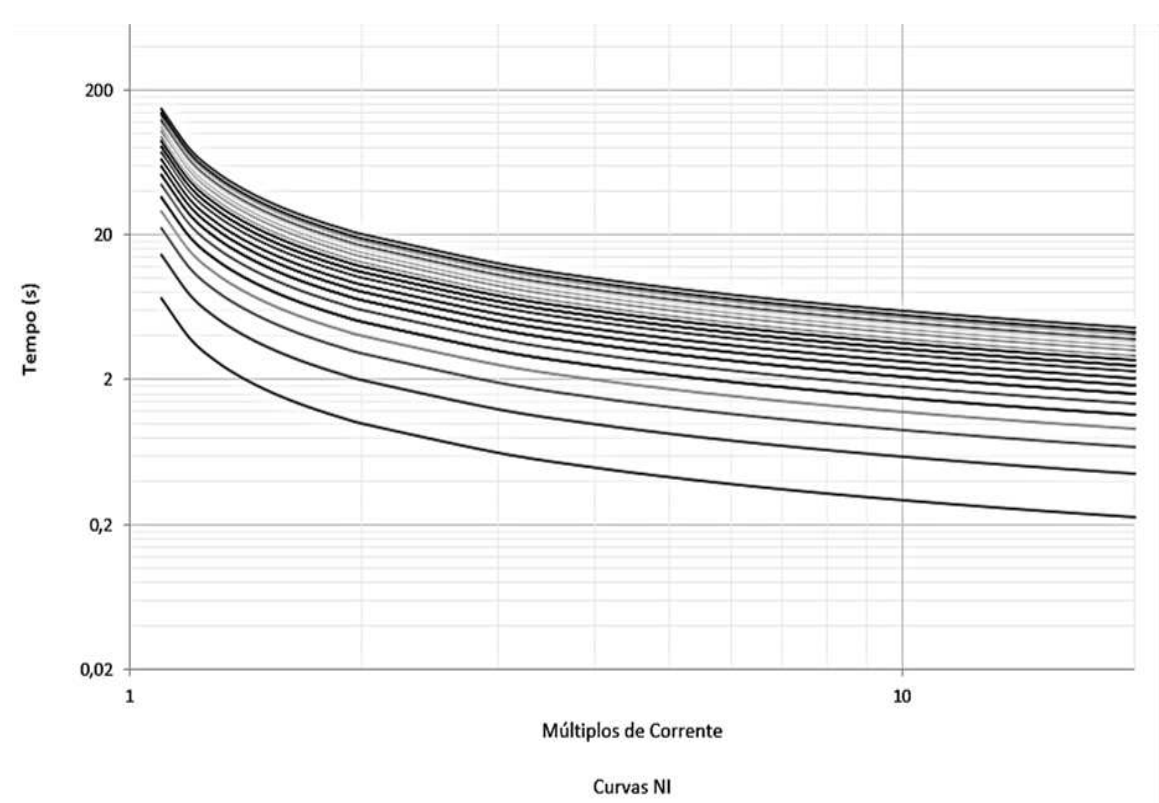

Figura 8: Curvas de característica normalmente inversa.

Fonte: Próprio autor.

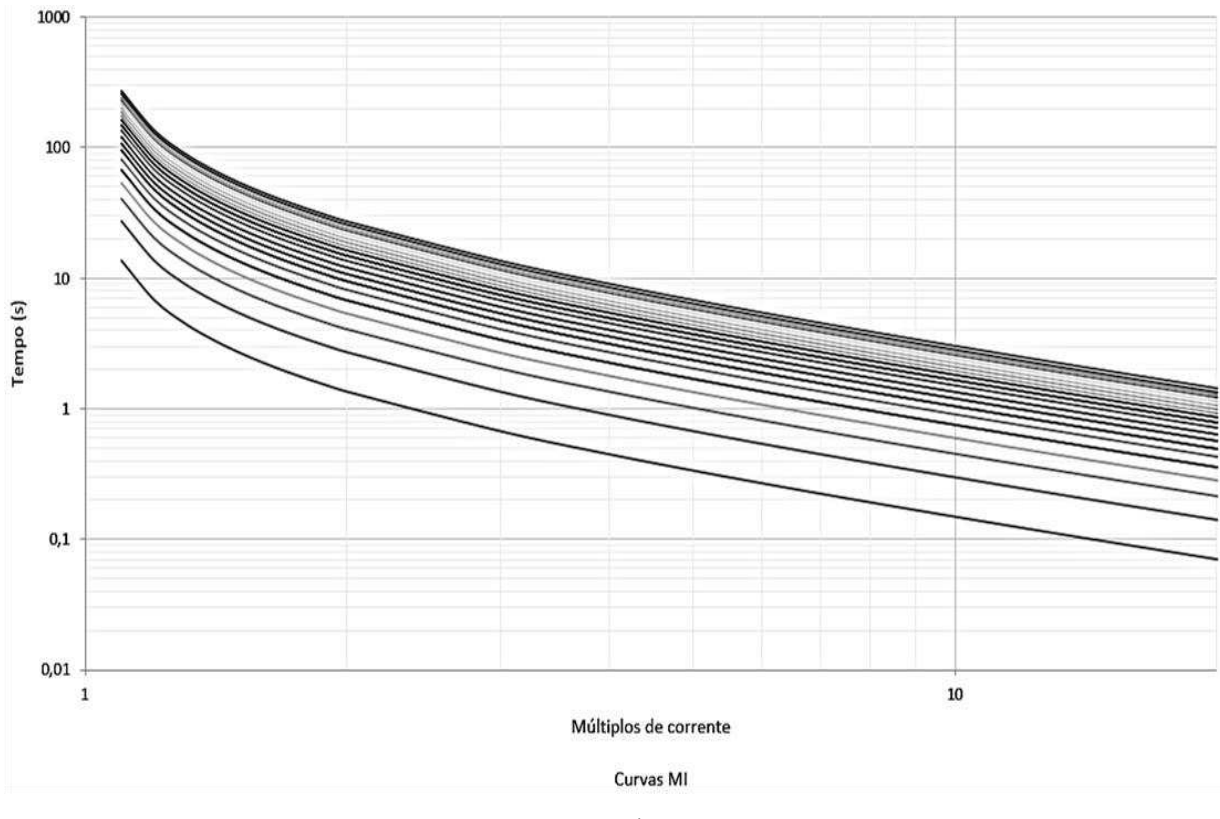

Figura 9: Curvas de característica muito inversa.

Fonte: Próprio autor.

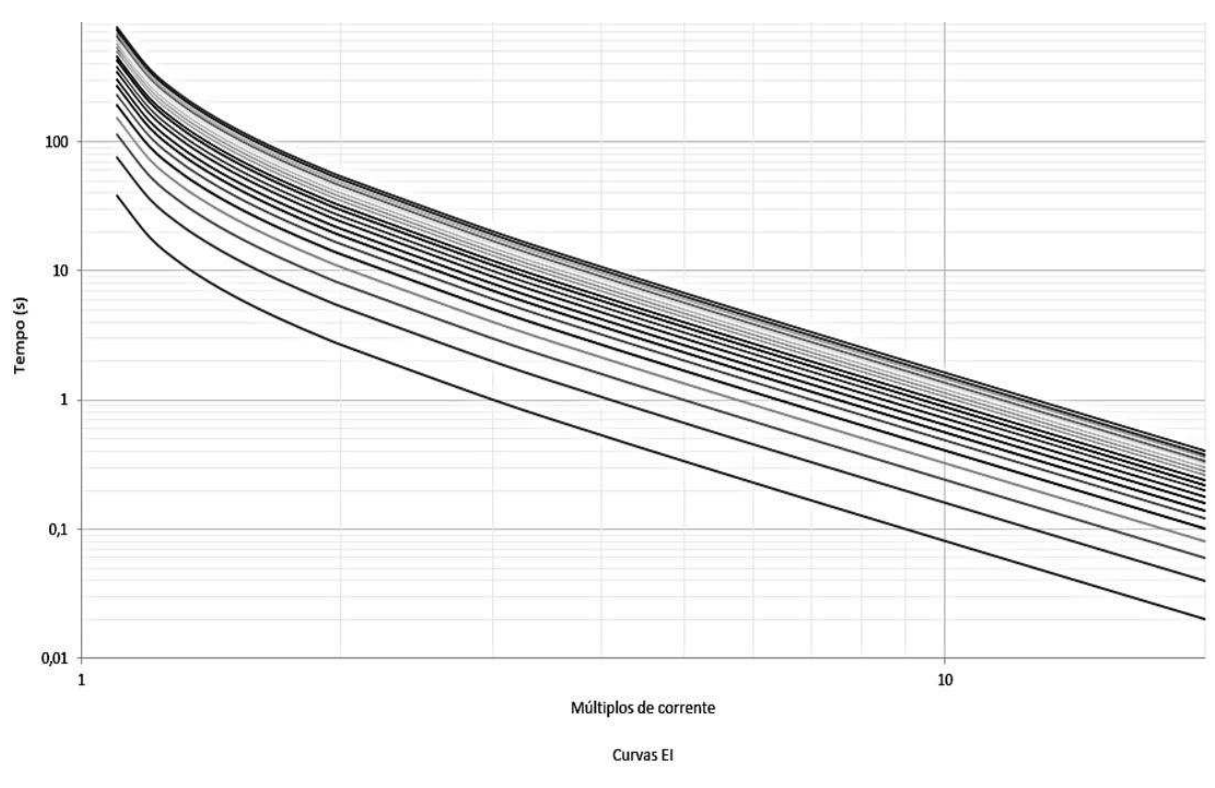

Figura 10: Curvas de característica extremamente inversa.

23

Fonte: Próprio autor.

A configuração instantânea se baseia em um determinado valor de corrente, que é definido como corrente de ajuste instantâneo, para o qual o relé irá atuar instantaneamente a partir desse valor, enviando o sinal de abertura pro disjuntor no menor tempo possível, nas curvas anteriormente apresentadas percebese claramente que à medida que os múltiplos de corrente aumentam, o tempo de atuação do relé diminui.

Enquanto a atuação da configuração de proteção temporizada pode ser de dois tipos, tempo definido que consiste em estabelecer um valor de tempo em segundos para a atuação do relé a partir da sua partida, e o tempo inverso que consiste em definir uma curva dentre as curvas tempo × corrente e a partir do momento que o relé for sensibilizado por uma corrente superior à sua corrente de pickup (partida) é iniciada uma contagem para enviar o sinal de abertura pro disjuntor, caso a corrente diminua antes da contagem terminar, o relé não envia o sinal pro disjuntor. Kinderman (2006, p.121) assim define a regra para atuação da configuração temporizada:

$$
1.5I_{pickup} \le I_{curto-circuito} \le I_{Ajuste instantâneo} \qquad (3)
$$

## 2.4. PROTEÇÃO DE TRANSFORMADORES

A proteção de transformadores se baseia nas capacidades e características desse equipamento, levando em consideração sua corrente de magnetização (I<sub>INRUSH</sub>), em que se considera para o coordenograma de proteção um tempo de duração de 0,1 segundo, e o valor máximo suportável para o qual não há danos nos enrolamentos do núcleo, denominado ANSI, cujo tempo de duração depende do valor da impedância do transformador, podendo variar de 2 a 5 segundos. De maneira geral, a configuração da proteção de transformadores procura obter um valor de ajuste do relé que esteja acima da corrente de magnetização e abaixo do ponto ANSI, para evitar desconexões desnecessárias ao se energizar o transformador e não o sobrecarregar com valores elevados próximos ao seu ponto ANSI.

Os ajustes do relé de sobrecorrente de fase para transformadores devem assumir um compromisso entre a necessidade de continuidade do fornecimento e a proteção desse equipamento. Ajustes muito próximos à capacidade do transformador oferecem maior proteção ao equipamento, deixando, no entanto, o sistema mais vulnerável a uma desconexão intempestiva, no caso de uma pequena sobrecarga, fenômeno normal em qualquer sistema de potência. No entanto, ajustes com valores mais afastados da capacidade nominal do transformador aumentam as chances de ineficácia da proteção de sobrecarga. Os valores normalmente utilizados situam-se entre 1,10 e 1,30 acima da capacidade nominal do transformador (MAMEDE, 2013, p.406).

O relé de sobrecorrente é utilizado para garantir a proteção contra faltas externas aos transformadores, como curto-circuitos, sobretensões, sobrecargas e subfrequência. De acordo com a NBR 14039, transformadores com potência superior a 300 kVA devem ter no seu sistema de proteção, relés dotados com as funções 50/51 e 50/51N, que são as proteções contra sobrecorrente para fase e neutro, e disjuntor acionado por fonte de energia independente.

# 3.METODOLOGIA

Neste capítulo, será apresentada a metodologia utilizada para o desenvolvimento do trabalho criado com o intuito de auxiliar na elaboração de estudos de proteção e seletividade.

## 3.1. NORMAS

Segundo a página da Associação Brasileira de Normas Técnicas (ABNT), norma é o documento estabelecido por consenso e aprovado por um organismo reconhecido, que fornece regras, diretrizes ou características mínimas para atividades ou para seus resultados, visando à obtenção de um grau ótimo de ordenação em um dado contexto.

Além das normas da ABNT, as Normas Brasileiras (NBR), é preciso seguir as recomendações das normas das concessionárias, em que são detalhados os requisitos para a elaboração de projetos elétricos no geral. As concessionárias que são responsáveis por aprovar ou não os projetos elaborados por engenheiros e/ou técnicos.

Em se tratando da proteção de sistemas de média tensão para sistemas com fornecimento acima de 300 kVA, o primeiro contato com a concessionária é feito diante da requisição dos dados de curto-circuito no ponto de entrega e da proteção de retaguarda para elaboração do estudo de proteção do consumidor de média tensão sendo enviado posteriormente à concessionária para aprovação dos parâmetros adotados no projeto.

O presente trabalho tomou como base as normas das distribuidoras Energisa e Neoenergia, que são 2 das distribuidoras mais atuantes na região Nordeste.

### 3.1.1. NORMA DA ENERGISA

A NDU 002 – Fornecimento de Energia Elétrica em Tensão Primária, revisão 5.2 de junho/2019, apresenta os requisitos mínimos e as diretrizes necessárias para projetos e execução das instalações de entrada de serviço das unidades consumidoras em média tensão, nas concessionárias do Grupo Energisa.

O Anexo II (p. 104) trata dos critérios mínimos para elaboração de estudos de proteção

de sobrecorrentes para entradas de serviço com utilização de disjuntor de média tensão ou religador automático.

Os principais pontos são:

1) Apresentação do estudo de proteção mostrando, analiticamente e graficamente por meio de coordenogramas (curvas tempo × corrente), a seletividade entre o relé de proteção do alimentador da concessionária Energisa e o relé de proteção da entrada de serviço do cliente;

2) Apresentação de memorial descritivo com os dados de marca e modelo dos equipamentos utilizados no sistema de proteção;

3) Considerar que a corrente de partida da unidade temporizada de fase deve ser calculada com base em 125% da demanda máxima contratada, considerando o fator de potência FP=0,92, e para o neutro, no máximo 20% da corrente de partida de fase;

$$
I_{DEMANDA} = \frac{D_{CONTRATADA}(W)}{\sqrt{3*FP*V_{PRIMÁRIO}(V)}} [A] \tag{4}
$$
  

$$
I_{PICKUP-TEMPORIZADA-FASE} = 1,25 * I_{DEMANDA} [A] \tag{5}
$$
  

$$
I_{PICKUP-TEMPORIZADA-NEUTRO} = 0,2 * I_{PICKUP-TEMPORIZADA-FASE} [A] \tag{6}
$$

4) Considerar que as correntes de partida das unidades instantâneas de fase e de neutro devem ser 10% superiores às correntes de *inrush* de fase e neutro do(s) transformador(es), respectivamente;

$$
I_{TRIP-INSTANTÂNEO-FASE} = 1.1 * I_{INRUSH-REAL-FASE}
$$
 [A] (7)  

$$
I_{TRIP-INSTANTÂNEO-NEUTRO} = 1.1 * I_{INRUSH-REAL-NEUTRO}
$$
 [A] (8)

5) Considerar que a corrente de inrush parcial de fase deve seguir a seguinte equação: 10 vezes a corrente nominal do maior transformador mais a soma das correntes nominais dos demais transformadores;

$$
I_{INRUSH-PARCIAL-FASE} = 10 * I_{NOMINAL-TRAFO-1} + (I_{NOMINAL-TRAFO-2} + I_{NOMINAL-TRAFO-3} + \cdots) [A] \quad (9)
$$

$$
I_{NOMINAL-TRAFO} = \frac{s(VA)}{\sqrt{3} * V_{PRIMÁRIO}(V)} [A] \quad (10)
$$

6) Considerar que a corrente de inrush a ser considerada nos cálculos para proteção deverá ser a corrente de inrush real, segundo a equação a seguir, e para o neutro, considerar 20% da de fase;

$$
I_{INRUSH-REAL-FASE} = \frac{1}{\left(\frac{1}{I_{INRUSH-PARCIAL-FASE}}\right) + \left(\frac{1}{I_{CC-MAX}}\right)} [AJ (11)
$$
  

$$
I_{INRUSH-REAL-NEUTRO} = 0.2 * I_{INRUSH-REAL-FASE} [AJ (12)
$$

7) Apresentar o cálculo do ponto ANSI do(s) transformador(es):

$$
I_{ANSI-FASE} = \frac{100}{Z\%} * I_{NOMINAL-TRAFO} [A] \quad (13)
$$

$$
I_{ANSI-NEUTRO} = 0.58 * I_{ANSI-FASE} [A] \quad (14)
$$

A partir dos dados inicialmente fornecidos pela concessionária, em conjunto com os dados da unidade consumidora, é feita a elaboração do estudo de proteção levando em consideração os pontos anteriormente apresentados para posterior aprovação por parte da concessionária.

### 3.1.2. NORMA DA NEOENERGIA

A DIS-NOR-036, é referente ao fornecimento de energia elétrica em média tensão de distribuição à edificação individual e foi aprovada em 15/10/2020, e substitui a ND.20 da distribuidora Elektro, que opera nos estados de São Paulo e Mato Grosso do Sul, e a NOR.DISTRIBU-ENGE-0023 das distribuidoras Celpe, do estado de Pernambuco, Coelba, Bahia, e Cosern, Rio Grande do Norte.

O tópico 7.33 (p. 40) discorre sobre a proteção geral de média tensão e tem como pontos principais para sistemas com fornecimento acima de 300 kVA:

1) Adotar disjuntor geral acionado através de relés de proteção secundários com as funções 50 e 51 nas 3 fases e no neutro;

2) Adotar proteção de fase e neutro temporizada (51) com as curvas características tempo × corrente do tipo muito inversa ou extremamente inversa;

3) Considerar a corrente de partida instantânea do relé de fase 1,3 vezes a corrente de magnetização do transformador;

$$
I_{PICKUP-FASE-INSTANTÂNEO} = 1.3 * \frac{I_{INRUSH-FASE}}{RTC} [A] (15)
$$

4) Considerar que as unidades temporizadas devem ter correntes de partida no máximo iguais a 80% dos respectivos valores das proteções dos equipamentos à montante;

5) Considerar que o elemento instantâneo (50) deve ser sensível às menores correntes de curto-circuito entre fases, ter ajuste no máximo igual a 80% dos respectivos valores das proteções dos equipamentos à montante e permitir livre circulação da corrente de magnetização (inrush).

O Anexo II (p. 69) apresenta um exemplo de projeto de proteção, apontando quais os dados que têm que ser apresentados à concessionária para aprovação e como obter os parâmetros para ajuste do relé.

## 3.2. *VISUAL BASIC FOR APPLICATIONS - VBA*

O MS Excel é um editor de planilhas produzido pela Microsoft que possibilita a manipulação de dados de maneira simples e eficiente, sendo possível elaborar gráficos para análise dos dados inseridos. Dentro do Excel existe uma gama de ferramentas para desenvolvedores trabalharem com algoritmos a fim de otimizar a manipulação dos dados inseridos. Uma dessas ferramentas é o Visual Basic for Applications que permite criar interfaces para algoritmos de tratamento de dados.

Felipe Garret, do site TechTudo, define o VBA como uma linguagem de programação à serviço do usuário, permitindo a criação de macros e a automatização de diversos processos dentro das planilhas e tabelas desenvolvidas no Excel.

Ao abrir o Excel, na aba de ferramentas, é possível adicionar a opção "Desenvolvedor" para criar macros e formulários para as planilhas que irão ser trabalhadas. Na figura 11 expõese a localização da opção "Desenvolvedor" na barra de ferramentas.

Figura 11: Barra de ferramentas do Excel.

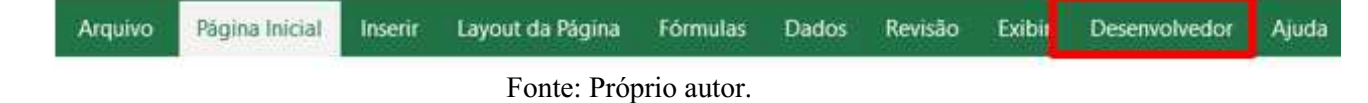

Ao abrir a opção "Desenvolvedor" encontrase funções para desenvolver macros e para abrir o Visual Basic, como é possível observar na Figura 12.

| Arquivo                             | Página Inicial                                      | Inserir            | Lavout da Página | <b>F</b> ormulas                                | Dados | Revisão                                                            | Exibir       |                          | Desenvolvedor                                | Aiuda             |
|-------------------------------------|-----------------------------------------------------|--------------------|------------------|-------------------------------------------------|-------|--------------------------------------------------------------------|--------------|--------------------------|----------------------------------------------|-------------------|
| $\sqrt{m}$<br>25<br>Visual<br>Basic | Gravar Macro<br>Usar Referências Relativas<br>acros | Segurança de Macro |                  | Suplementos Suplementos Suplementos<br>do Excel |       | $n \longrightarrow$<br>$\sqrt{2}$<br>$\sim$ - $\sim$<br><b>COM</b> | Inserir<br>w | 我们的<br>Modo de<br>Design | Propriedades<br>Q <sup>-</sup> Exibir Código | Executar Caixa de |
|                                     | Código                                              |                    |                  | Suplementos                                     |       |                                                                    |              |                          | Controles                                    |                   |

Figura 12: Opções da aba "Desenvolvedor".

Fonte: Próprio autor.

É selecionando a opção "Visual Basic" que é possível desenvolver a interface dos formulários para manipulação de dados. A princípio será aberta uma outra janela para realizar as edições desejáveis. Na Figura 13 tem-se a janela que é aberta ao se clicar na opção "Visual Basic".

Figura 13: Página inicial do Visual Basic.

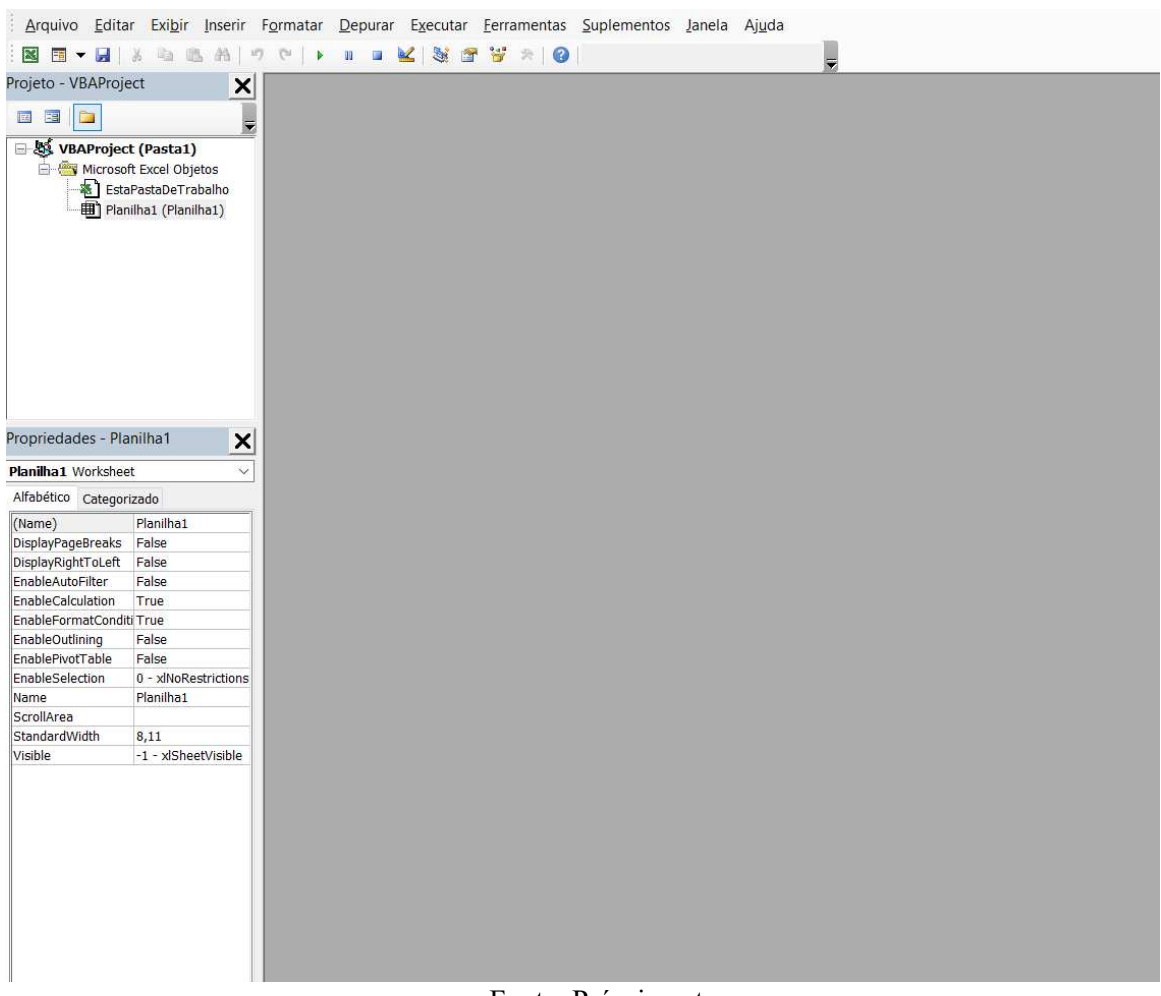

Fonte: Próprio autor.

Ao escolher inserir um "UserForm", irá surgir um quadro editável para criar a interface do formulário ao qual o usuário terá acesso. Na Figura 14 é possível ver o formulário que será criado para edição.

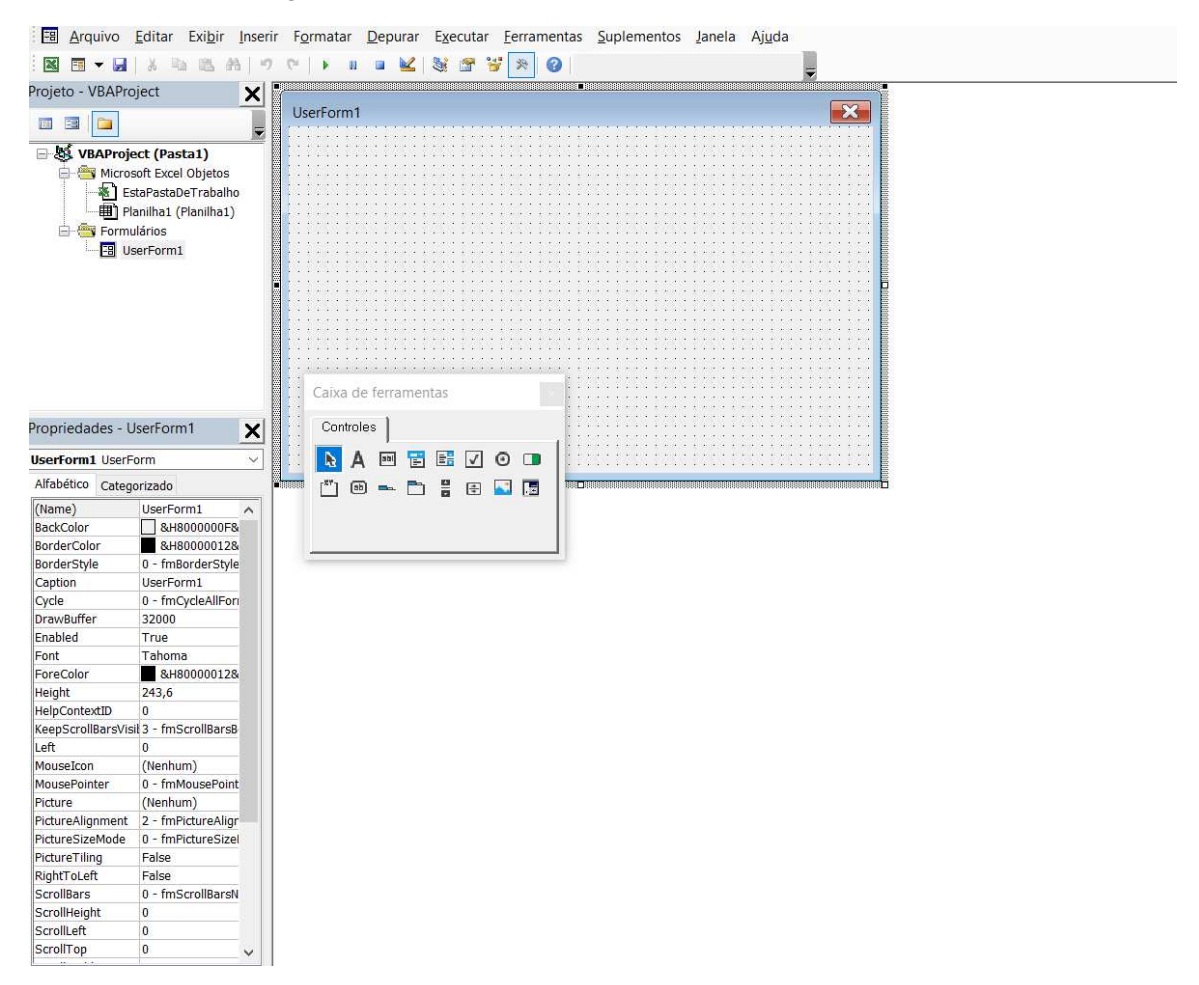

Figura 14: Formulário editável no Visual Basic.

Fonte: Próprio autor.

A "Caixa de Ferramentas" contém os controles que podem ser inseridos na interface do formulário, como botões de comando, caixas de listagem, imagens, caixas de texto, entre outros. Ao inserir qualquer ferramenta e dar duplo click na ferramenta inserida, irá aparecer outra janela para inserir o algoritmo que o desenvolvedor deseja que seja executado em determinado evento (clicar em um botão, selecionar alguma opção em caixa de listagem, entre outros eventos). Na Figura 15 é possível ver a janela que é aberta para definir o algoritmo para o evento click para um botão de comando inserido no formulário UserForm1.

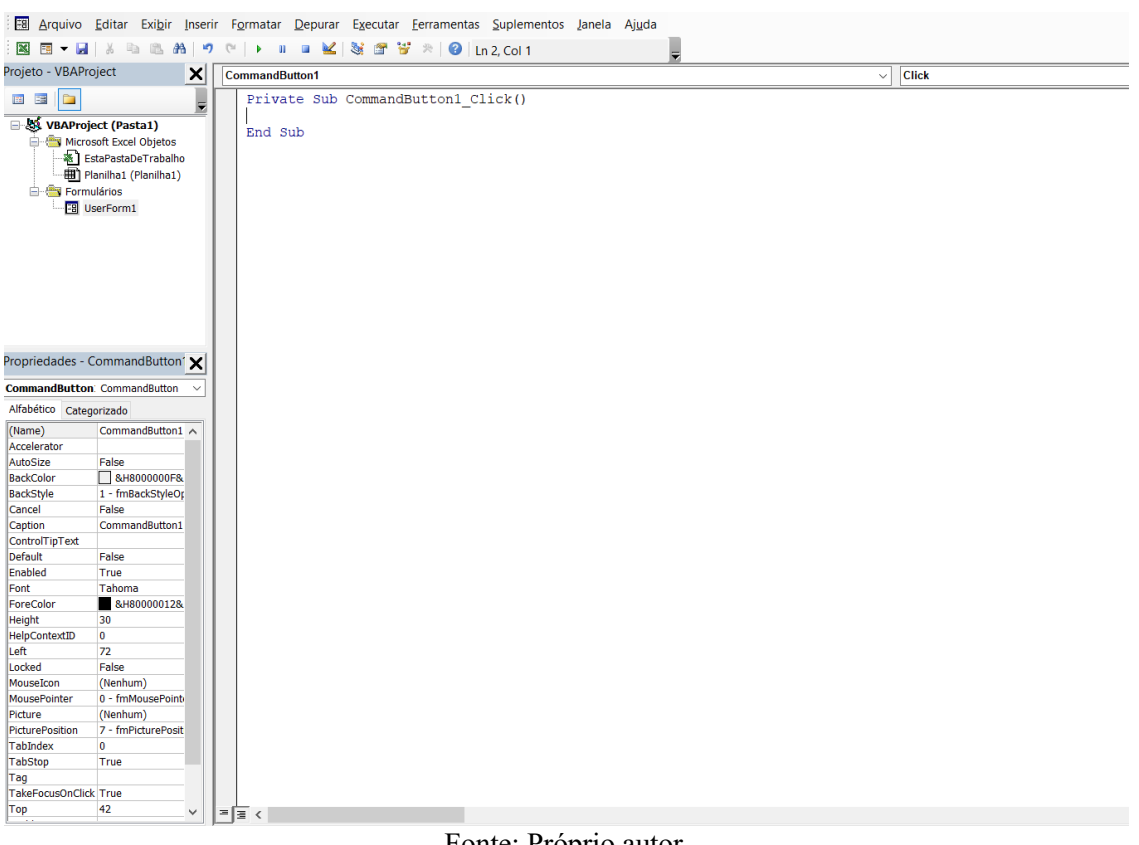

Figura 15: Página para descrição de algoritmo no Visual Basic.

Fonte: Próprio autor.

A partir disso é possível desenvolver formulário mais complexos, criando a interface para o usuário inserir os dados e o algoritmo para a manipulação desses dados. Sabendo as informações que são necessárias para elaborar o estudo de proteção, é possível desenvolver um formulário no qual os cálculos dos parâmetros do relé podem ser obtidos diante de um clique, bastando criar o algoritmo que melhor desempenhe esses cálculos diante da inserção dos dados pelo usuário.

# 4.RESULTADOS

Neste capítulo, são apresentados os resultados obtidos ao se aplicar a metodologia mostrada no capítulo anterior, além da apresentação de 2 estudos de caso para análise do desempenho da ferramenta desenvolvida.

# 4.1. INTERFACE DESENVOLVIDA

A princípio quando o software Excel é aberto tem-se um botão, ilustrado na Figura 16, que ao clicar abre a janela para escolher a norma e a quantidade de transformadores do projeto.

Figura 16: Botão "Cadastrar"

Cadastrar

Fonte: Próprio autor.

Na janela é possível escolher por meio de caixa de seleção qual a norma e a quantidade de transformadores, como são mostrados nas Figura 17, 18 e 19.

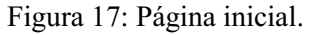

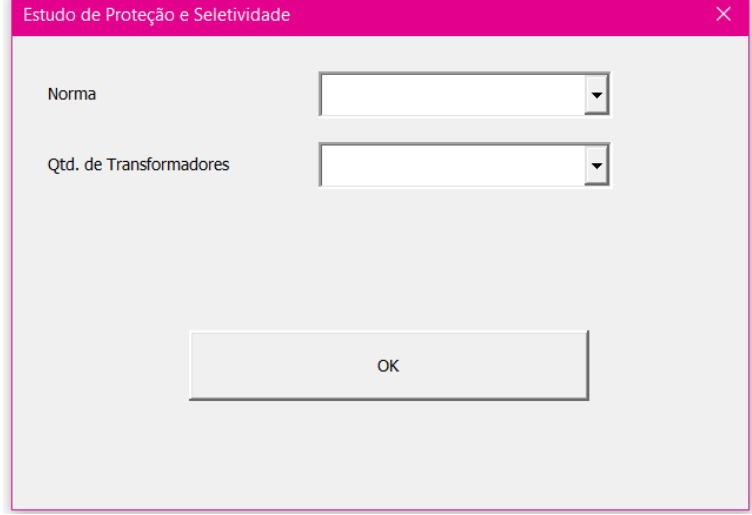

Fonte: Próprio autor.

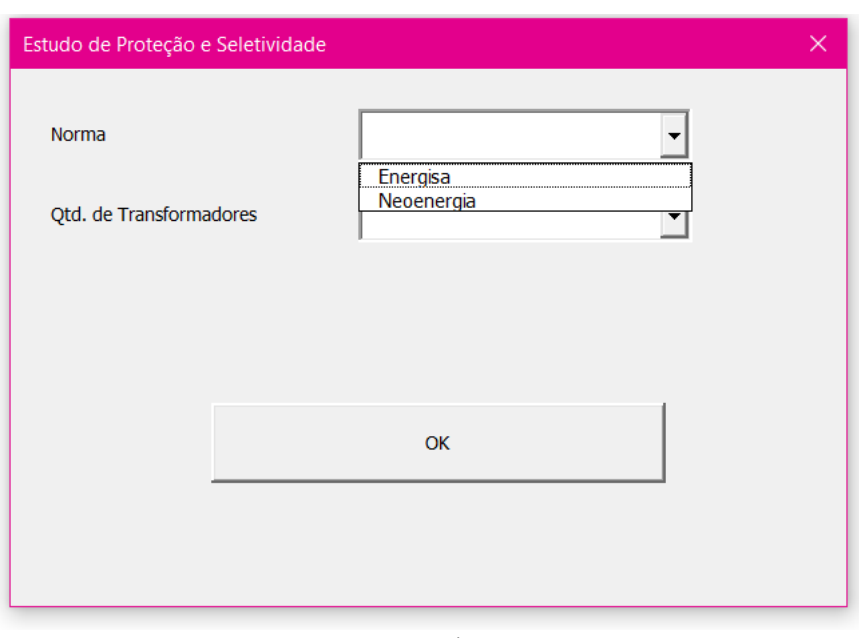

Figura 18: Opções de normas a serem escolhidas para elaboração do estudo.

Fonte: Próprio autor.

Figura 19: Opções de quantidade de transformadores que têm na unidade consumidora.

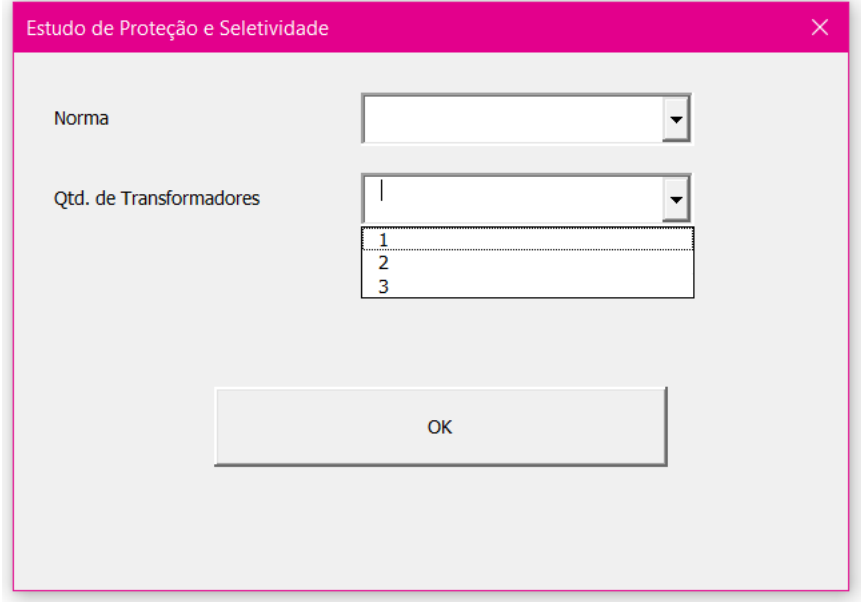

Fonte: Próprio autor.

Para qualquer combinação que seja feita, norma e quantidade de transformadores, uma outra janela é aberta, após clicar em "OK", na qual devem ser adicionadas as informações acerca do cliente para o qual o estudo de proteção será realizado, como o nome do solicitante, dados cadastrais, contatos, o nome do responsável técnico contratado para realizar o estudo de proteção e seletividade, informações sobre a unidade consumidora, entre outras.

É possível perceber na Figura 20 a existência de 7 abas, em que cada aba corresponde a um conjunto de informações acerca do estudo de proteção.

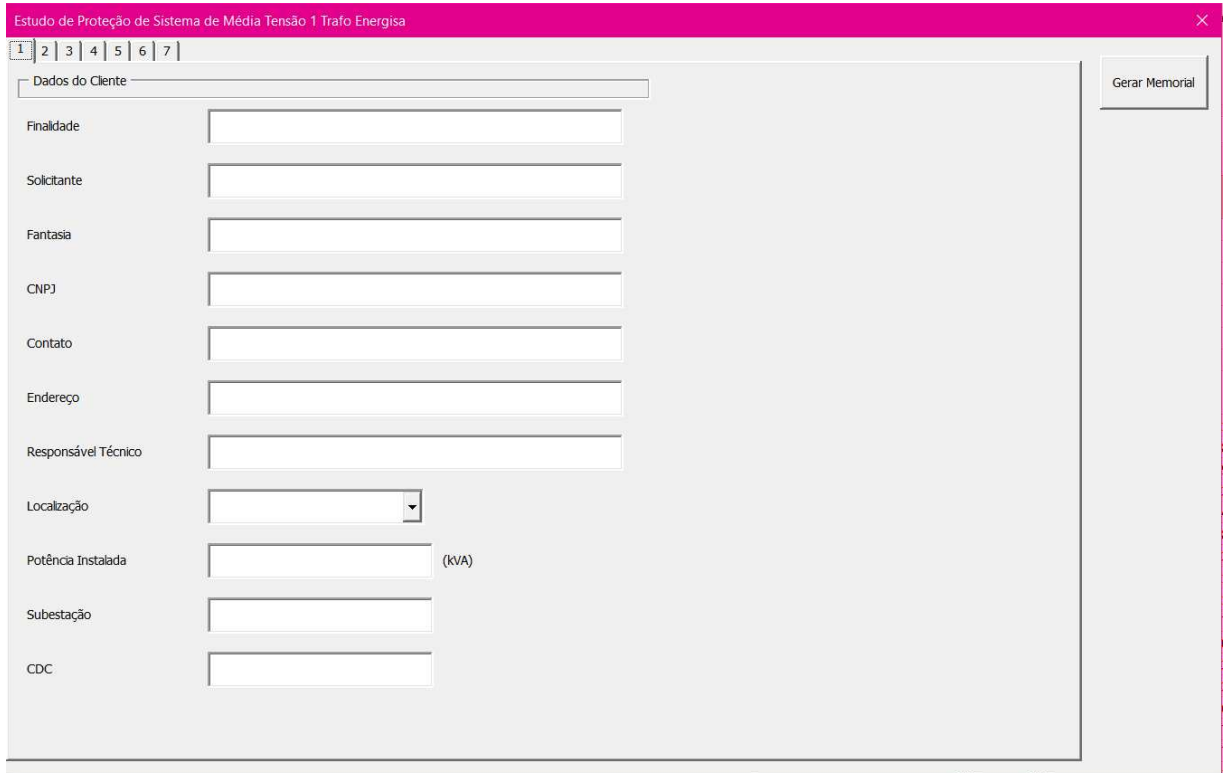

Figura 20: Primeira página para adição de informações sobre o cliente.

Fonte: Próprio autor.

Na segunda aba, ilustrada na Figura 21, além de informações sobre a unidade consumidora, são solicitados os valores de correntes de curto-circuito fornecidos pela concessionária quando solicitados. Com relação aos dados do(s) transformador(es), são solicitados os dados de potência e impedância de todos os transformadores do projeto quando da existência de mais de 1 transformador.

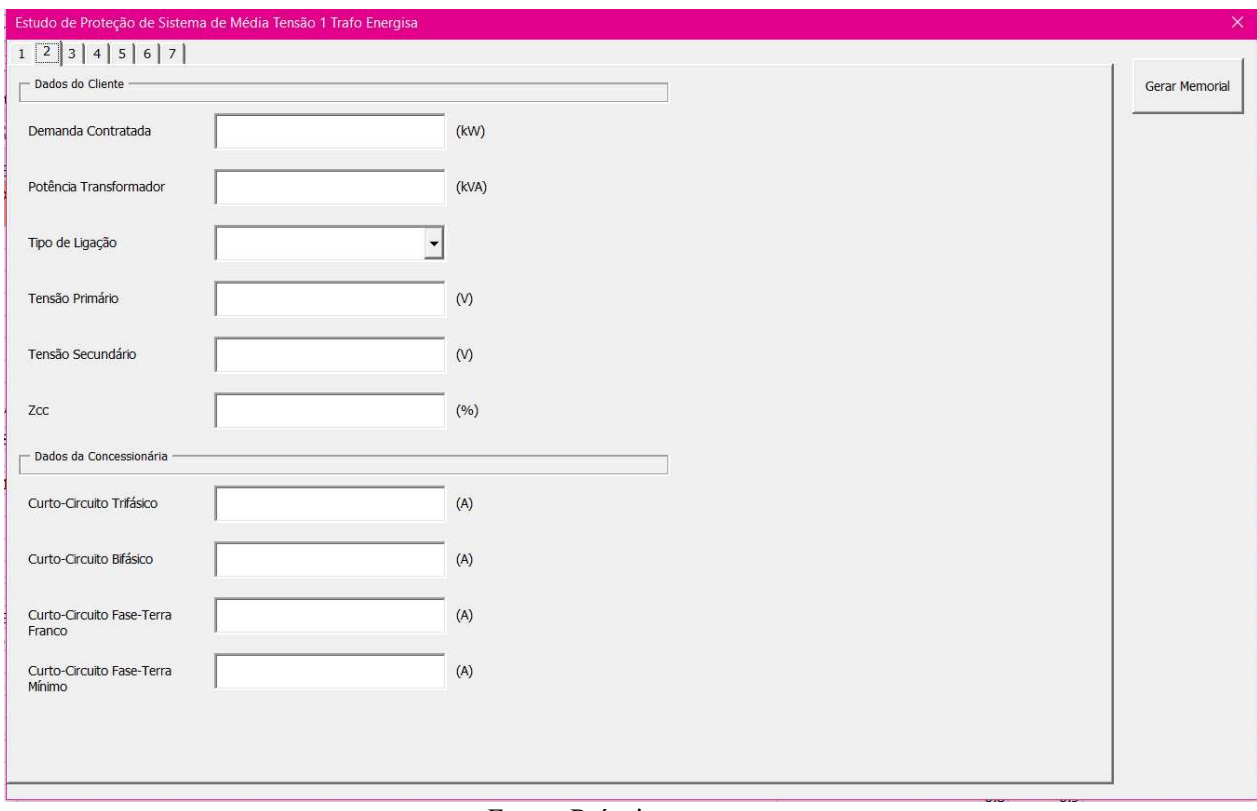

Figura 21: Segunda página para inserir informações sobre a unidade consumidora e os dados de curtocircuito fornecidos pela concessionária.

Fonte: Próprio autor.

A terceira aba é dedicada aos parâmetros que serão adotados para a proteção do sistema, como corrente de partida temporizada (pick-up) do relé, de fase e neutro, corrente de partida instantânea do relé, de fase e neutro, correntes nominal (quando o projeto tem mais de 1 transformador, a corrente nominal apresentada é a do transformador de maior potência), de magnetização e ANSI do(s) transformador(es) e dados do TC a ser adotado. Percebe-se na Figura 22 que apenas a caixa de texto do fator de potência está em branco, isso se deve ao fato de que as outras caixas de texto são preenchidas automaticamente mediante o clique no botão "OK" após preencher a caixa de texto com o valor do fator de potência.

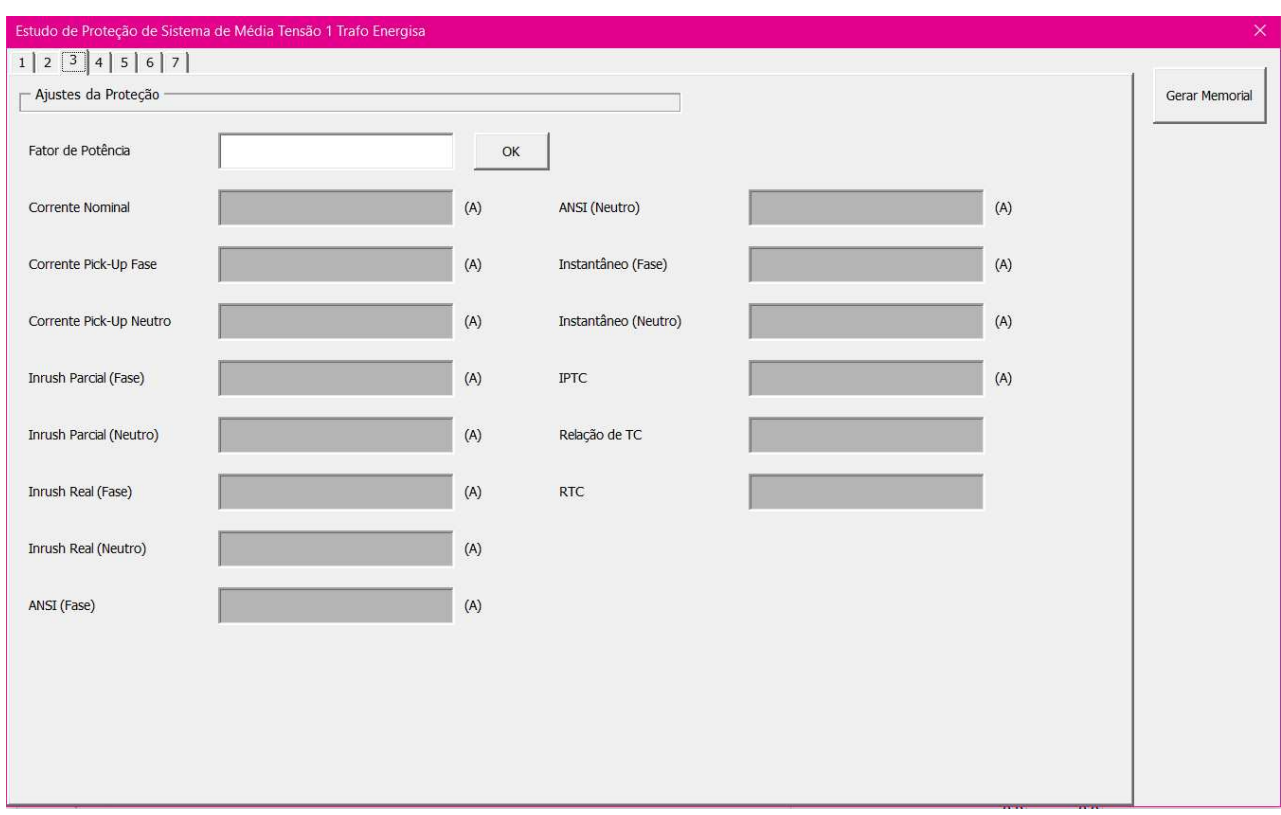

Figura 22: Terceira página que apresenta os valores dos ajustes da proteção.

Fonte: Próprio autor.

Na aba de número 4 são solicitados os dados acerca da proteção de retaguarda, como é possível observar na Figura 23, que são fornecidos pela concessionária em conjunto com os dados de curto-circuito.

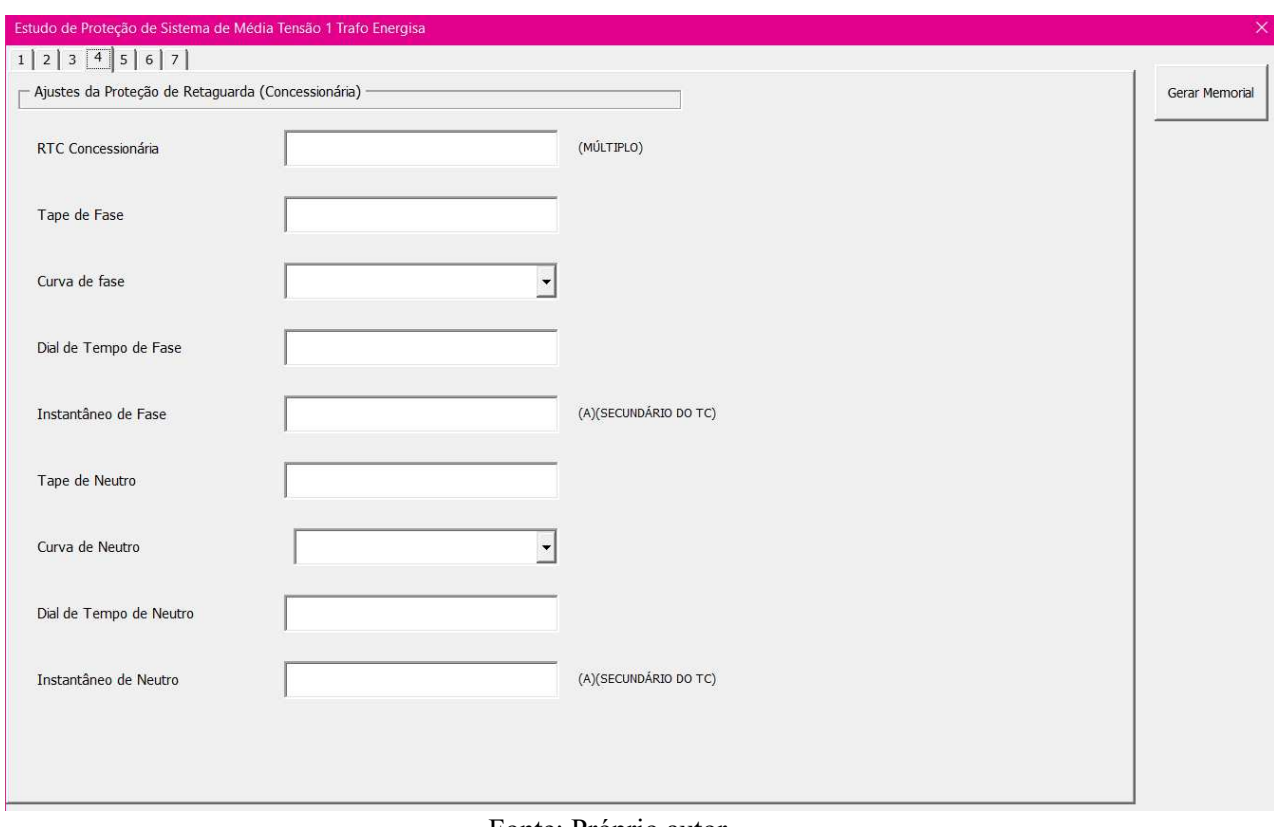

Figura 23: Quarta página para inserir os ajustes da proteção de retaguarda.

#### Fonte: Próprio autor.

Nas abas 5 e 6, Figuras 24 e 25, respectivamente, são apresentados os coordenogramas de proteção e seletividade de fase e neutro, respectivamente, além dos valores sugeridos de dial de tempo e tempo definido a serem adotados na configuração dos parâmetros do relé. Nos coordenogramas, tanto de fase quanto de neutro, são apresentados os pontos referentes à proteção principal, como correntes de partidas temporizada e instantânea, corrente inrush e ponto ANSI do(s) transformador(es), bem como o ponto referente à proteção de retaguarda, sendo mostrado de maneira gráfica a seletividade da atuação da proteção principal, que tem que atuar antes da proteção de retaguarda.

O relé adotado como base para elaboração dos coordenogramas é o URPE, da Pextron, que tem sua saturação atingida quando o múltiplo de corrente atinge o valor de 20, ou seja, a partir de 20 o relé irá atuar num mesmo intervalo de tempo para qualquer nível de corrente de defeito, anterior a esse valor de múltiplo de corrente a atuação da proteção obedece a curva de tempo inverso característica do relé ou à proteção de tempo definido.

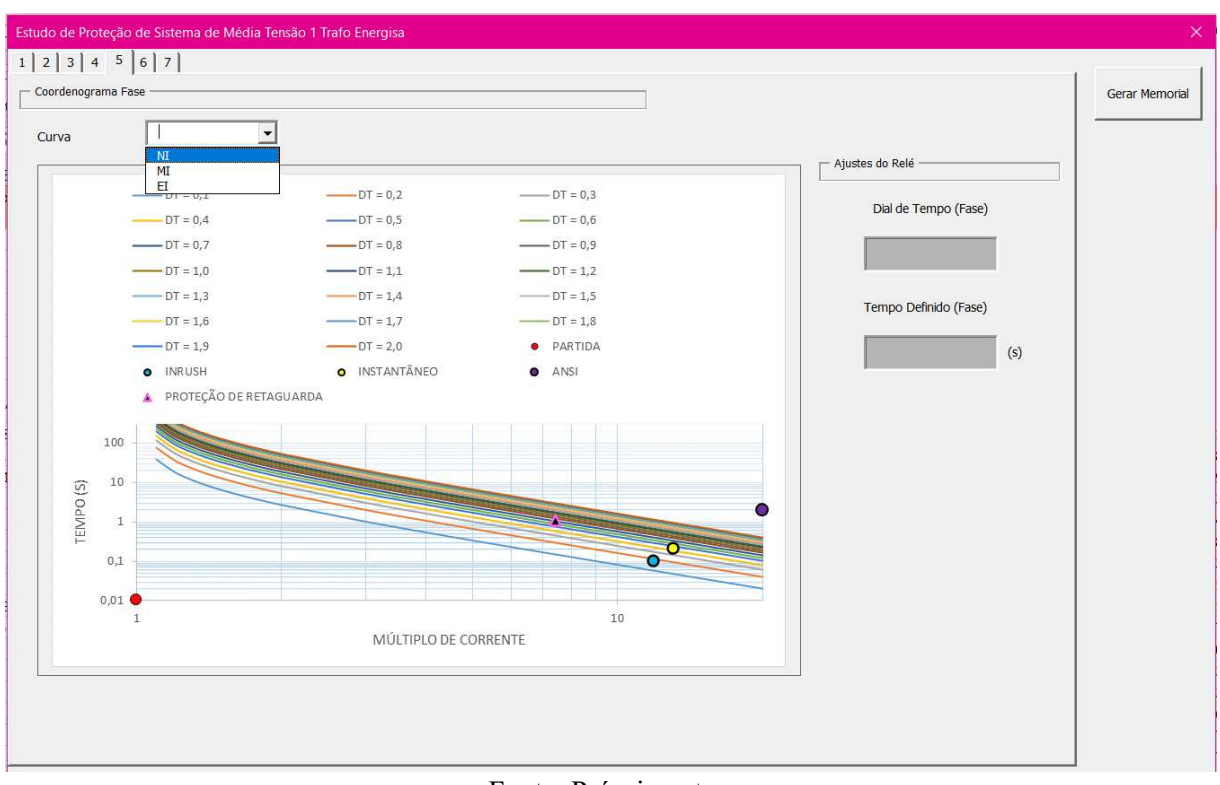

Figura 24: Coordenograma de fase.

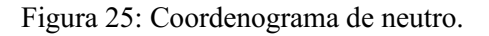

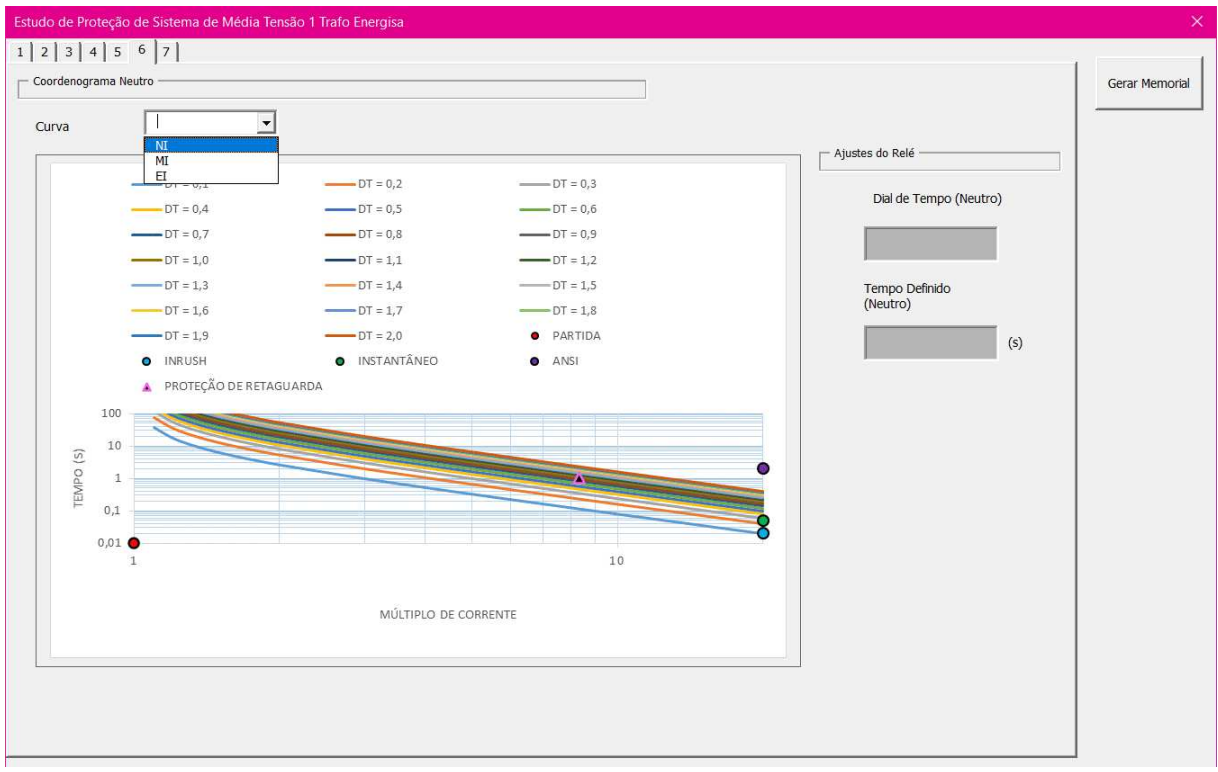

Fonte: Próprio autor.

A última aba, de número 7, ilustrada na Figura 26, é dedicada às características dos equipamentos adotados no sistema de proteção, como marca e modelo do relé e do disjuntor, além de dados sobre frequência, capacidade de interrupção, funções adotadas, entre outros.

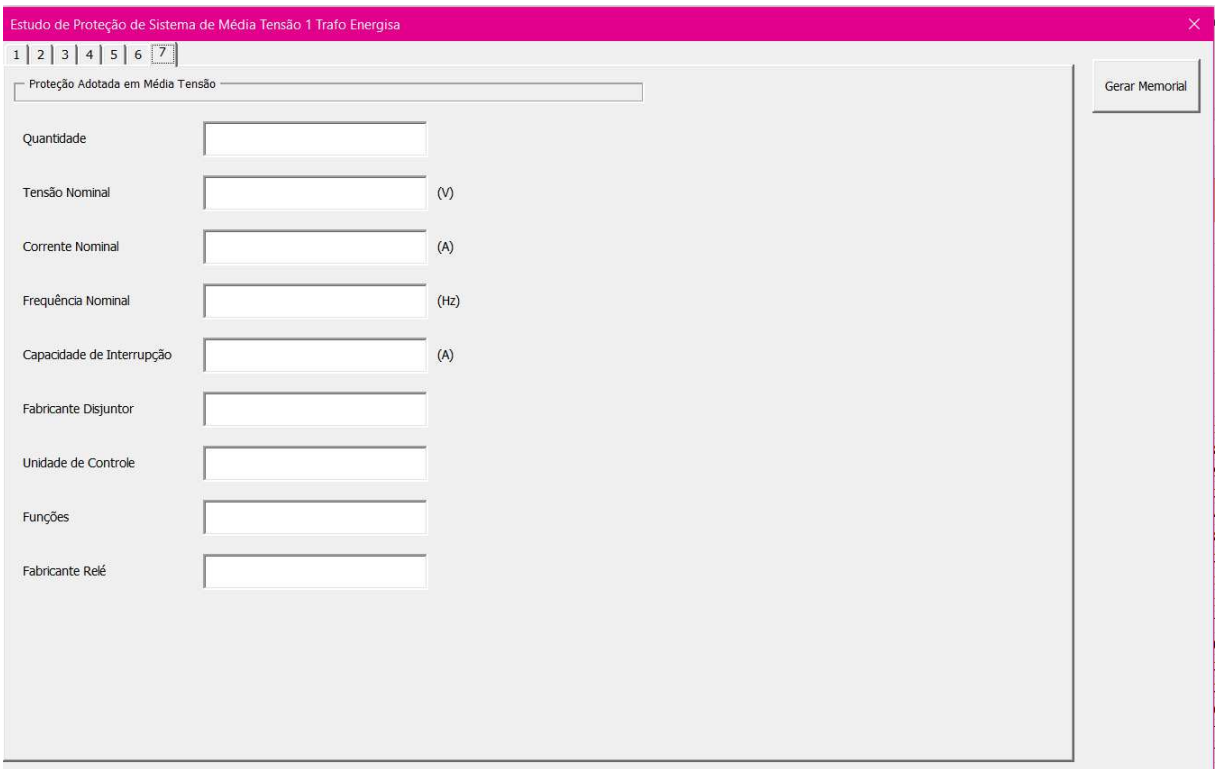

Figura 26: Dados sobre o relé e disjuntor adotados no sistema.

Fonte: Próprio autor.

É possível perceber em todas as imagens anteriores a presença do botão "Gerar Memorial", ao final do preenchimento de todas as informações pedidas anteriormente, é possível obter o memorial técnico descritivo do estudo de proteção em um arquivo editável .docx, com a memória de cálculo dos parâmetros para configuração do relé e todas as informações solicitadas pelas concessionárias, presentes no formulário, para posterior aprovação do projeto. Na Figura 27 está um print do arquivo .docx base utilizado para preenchimento automático com todas as informações inseridas no formulário.

Figura 27: Print do arquivo base do memorial a ser preenchido automaticamente.

#### **MEMORIAL TÉCNICO DESCRITIVO**

#### 1. INFORMAÇÕES GERAIS

- · Solicitante: #SOLICITANTE
- · Finalidade: #FINALIDADE
- · Endereço: #ENDERECO
- · Localização: #LOCALIZACAO
- CNPJ: #CNPJ
- $\bullet$  CDC: #CDC
- Contato: #CONTATO
- · Resp. Técnico: #RESPONSAVEL

A unidade consumidora possuirá uma subestação abrigada com potência instalada de #POTINSTALADA kVA para atender a carga da unidade. Para tanto pretende-se instalar um disjuntor de média tensão que será monitorado por um relé microprocessado contendo as funções 50, 51, 50N e 51N.

#### 2. DADOS DA CONCESSIONÁRIA

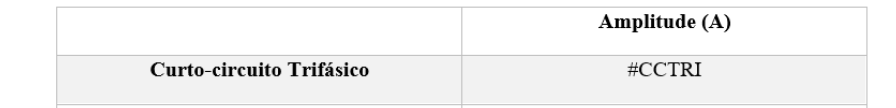

Fonte: Próprio autor.

# 4.2. ESTUDO DE CASO COM A NORMA NDU-002 DA DISTRIBUIDORA ENERGISA

O estudo de caso foi realizado com dados fornecidos pela empresa MCS Projetos Elétricos e Engenharia Ltda. – PB, do estudo de proteção feito para uma indústria mineradora com 1 transformador de potência 1.000 kVA ( $\Delta$ -Y) (13.800/380 V e Z $\frac{1}{2}$ =4,15) e uma demanda contratada de 550 kW.

Os dados de curto-circuito no ponto de entrega, fornecidos pela concessionária Energisa Borborema, foram:

- Curto-circuito Trifásico =  $3179$  A
- Curto-circuito Bifásico = 2754 A
- Curto-circuito Fase-Terra Franco = 2233 A

• Curto-circuito Fase-Terra Mínimo = 189 A

Com relação à proteção de retaguarda, a concessionária forneceu os seguintes ajustes:

| <b>RTC</b>            | Ajuste | Tape | Curva | Dial de<br><b>Tempo</b> | Partida<br>Instantânea (A) |
|-----------------------|--------|------|-------|-------------------------|----------------------------|
| 1000/5                | Fase   | 0,09 | NI    | 0,09                    | 12,8                       |
|                       | Neutro | 0,04 | NI    | 0,18                    | 3,1                        |
| Fonte: Próprio Autor. |        |      |       |                         |                            |

Quadro 2: Ajustes da proteção de retaguarda.

O primeiro passo é escolher a norma da distribuidora Energisa e a opção de 1 transformador na página inicial, como é mostrado na Figura 28.

Figura 28: Selecionando as opções para estudo de proteção com base na norma da Energisa para um sistema com 1 transformador.

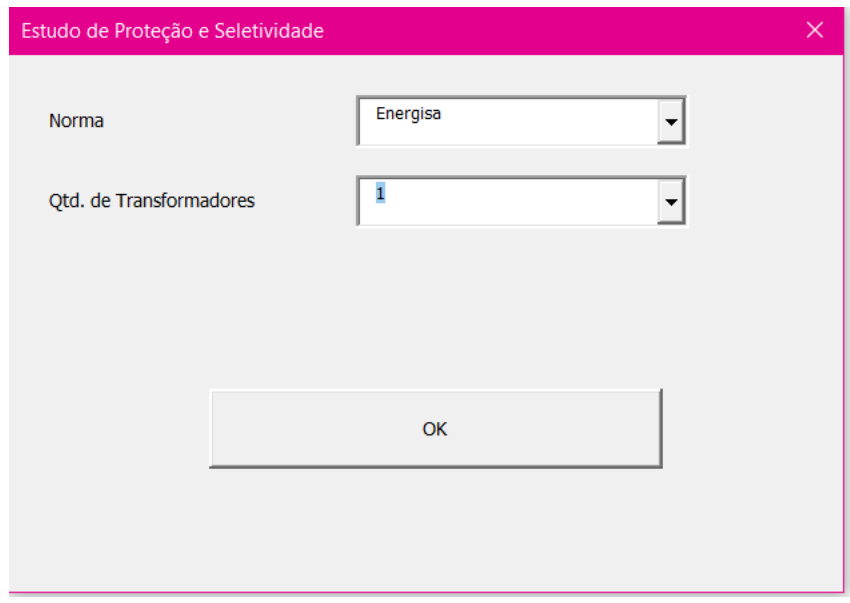

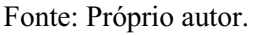

Após clicar em "OK", surge a janela correspondente ao formulário que precisa ser preenchido pra elaboração do estudo de proteção, como visto anteriormente. Por se tratar de um estudo de caso para testar a ferramenta, as informações acerca do cliente foram preenchidas com "ESTUDO DE CASO", pois não há um cliente de fato. Na Figura 29 é possível ver como foi realizado o preenchimento da primeira aba.

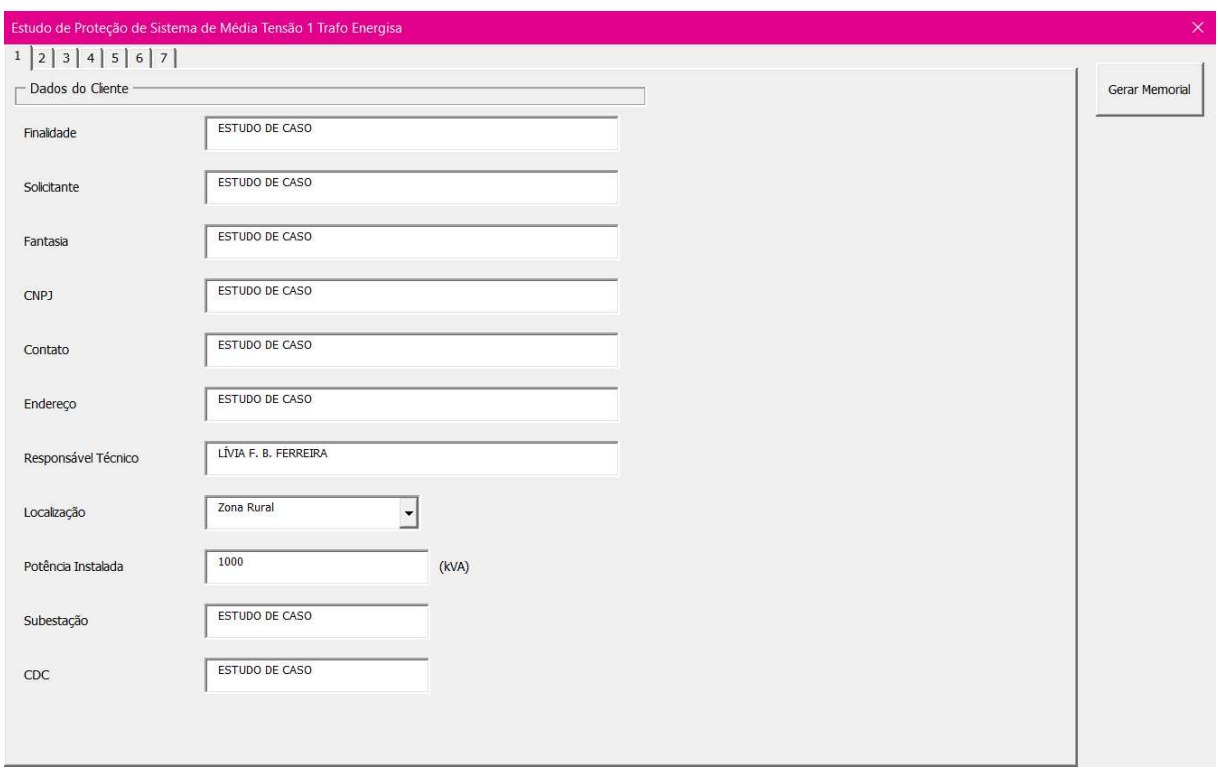

Figura 29: Informações inseridas na primeira página.

### Fonte: Próprio autor.

Na segunda aba foram adicionadas as informações referentes ao transformador do consumidor, além dos dados de curto-circuito fornecidos pela concessionária, como é possível conferir na Figura 30.

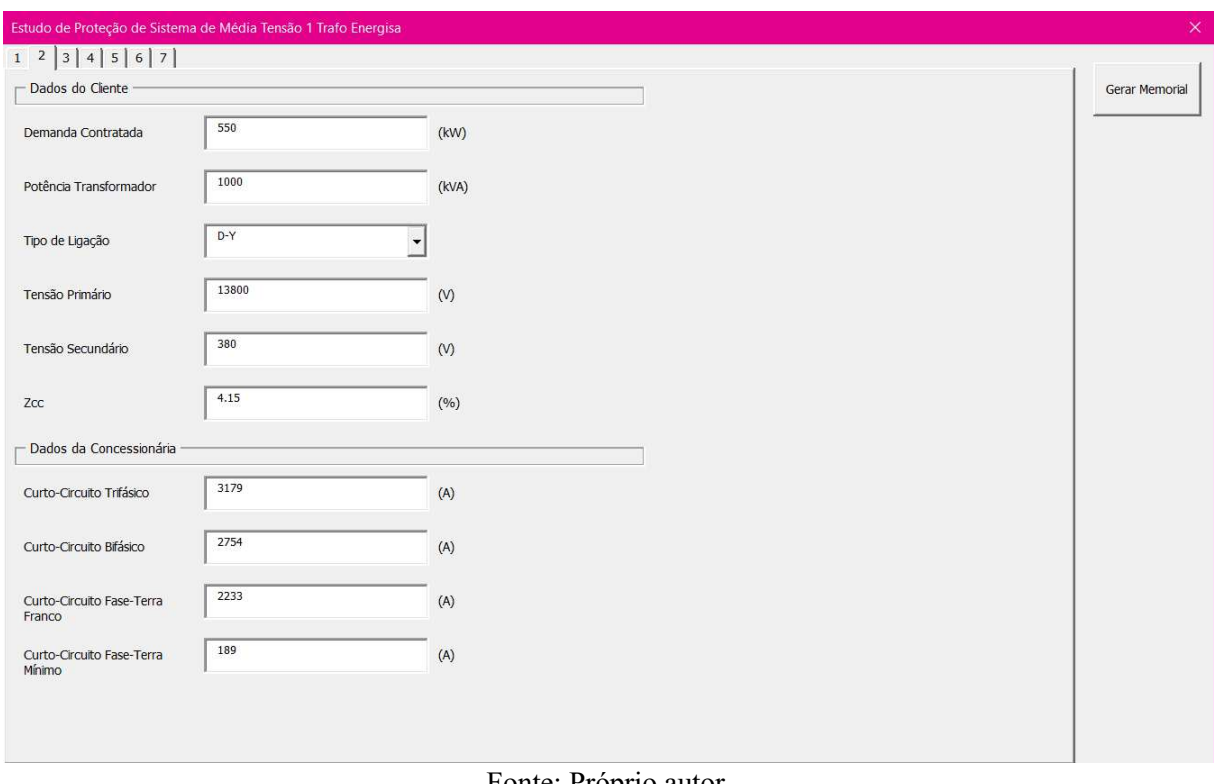

Figura 30: Dados do transformador do consumidor e valores de curto-circuitos fornecidos pela

concessionária.

Fonte: Próprio autor.

Na terceira aba, ao adicionar o valor do fator de potência e clicar em "OK" os dados referentes aos ajustes da proteção serão calculados e exibidos nas caixas de texto que estão em cinza, como é possível observar na Figura 31.

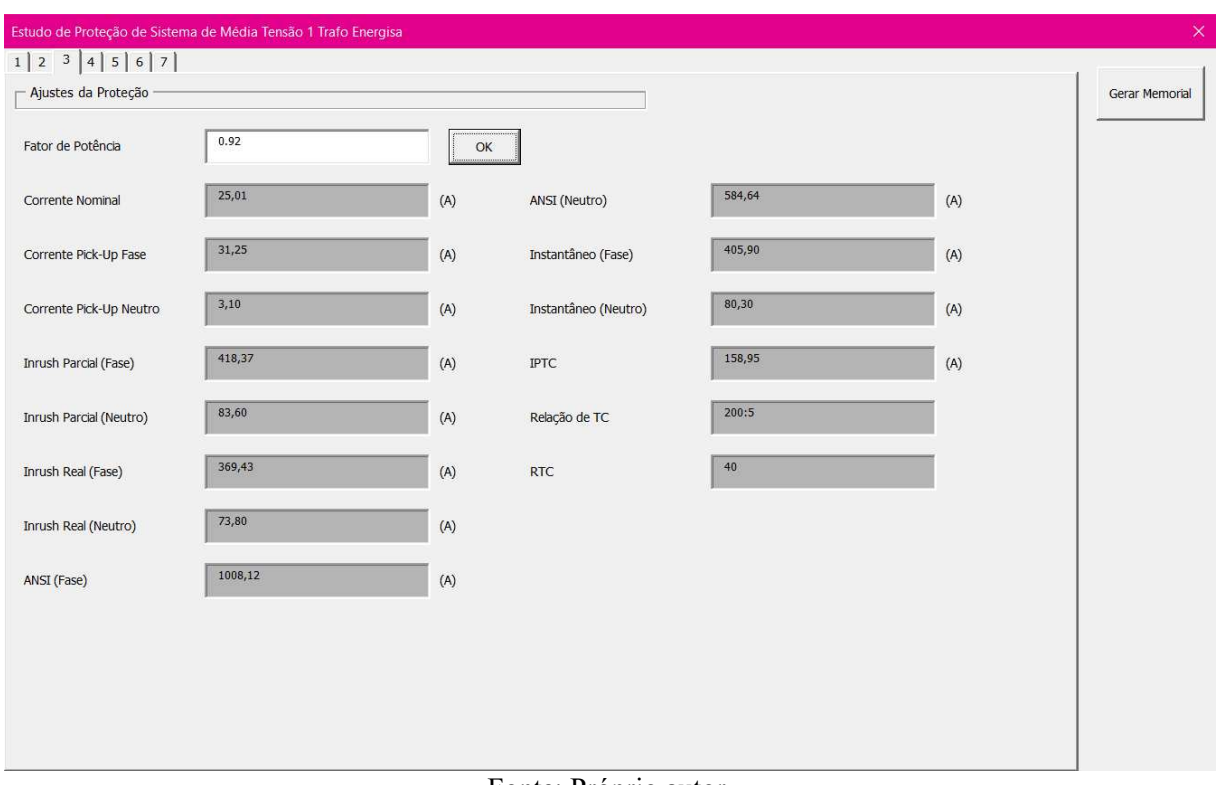

Figura 31: Ajustes calculados automaticamente.

Na aba seguinte, foram adicionados os dados referentes à proteção de retaguarda, fornecidos pela concessionária para o estudo de seletividade com a proteção do consumidor. Na Figura 32 é possível ver como as informações foram adicionadas.

Fonte: Próprio autor.

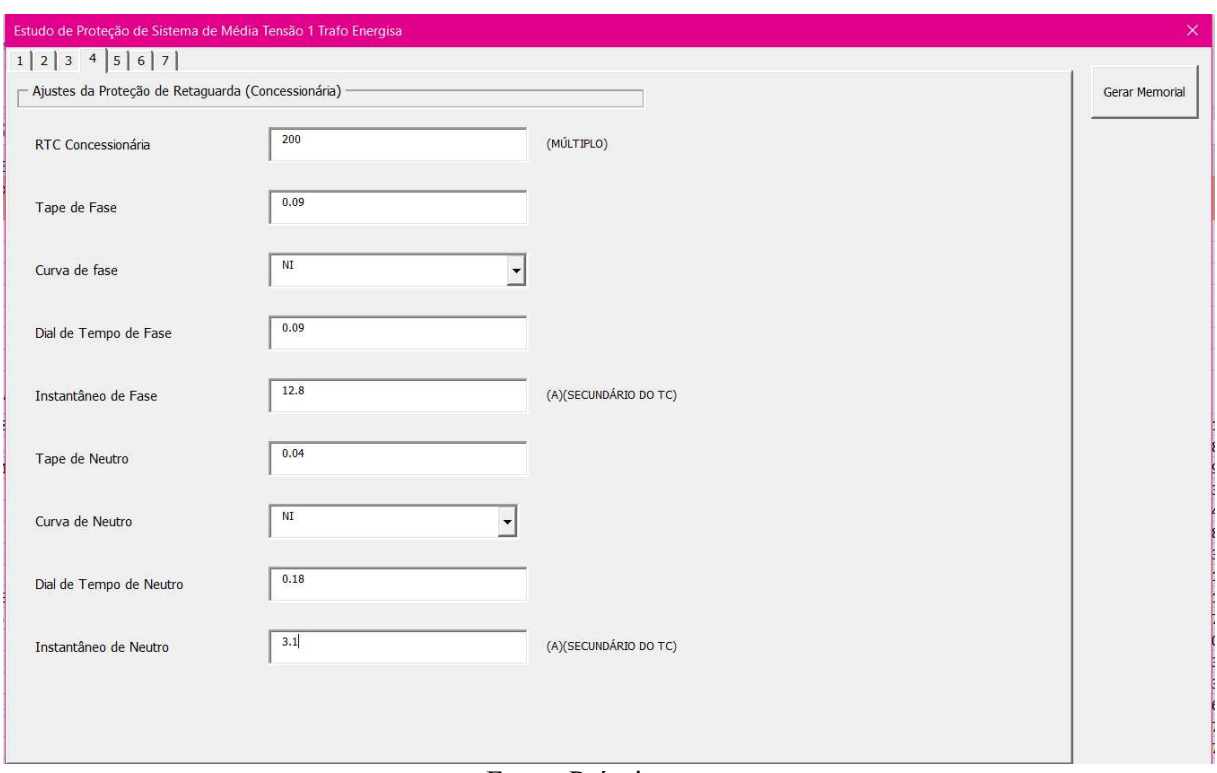

Figura 32: Dados da proteção de retaguarda.

Como todos os dados referentes aos ajustes da proteção principal e da proteção de retaguarda adicionados, o passo seguinte é a definição da curva de atuação a ser adotada no relé, para fase e neutro. O recomendado pelas concessionárias é a escolha ser entre as curvas de característica muito inversa ou extremamente inversa, por conta da seletividade com a proteção de retaguarda, que comumente adota as curvas de característica normalmente inversa. A partir da escolha da curva, o algoritmo sugere um dial de tempo a ser adotado pelo projetista, e o tempo definido, que leva em consideração o valor de 2 vezes a corrente de partida para estabelecer esse tempo em segundos.

A escolha do dial de tempo é feita com base na escolha da localização da unidade consumidora. Geralmente é adotado o valor de 0,2 segundos para a partida instantânea para áreas urbanas, e para áreas rurais se adota o valor de 0,3 segundos devido a duração das correntes de defeito, que demoram mais a ser extintas sem a atuação da proteção, no caso de curto-circuitos autoextintos de curta duração.

Na Figura 33, é possível observar a escolha do dial de tempo de 0,6 pelo algoritmo para a característica extremamente inversa para a proteção de fase e um tempo definido de 10 segundos, além dos pontos das correntes de magnetização, ANSI, partida temporizada, partida instantânea, e o ponto referente à proteção de retaguarda.

Fonte: Próprio autor.

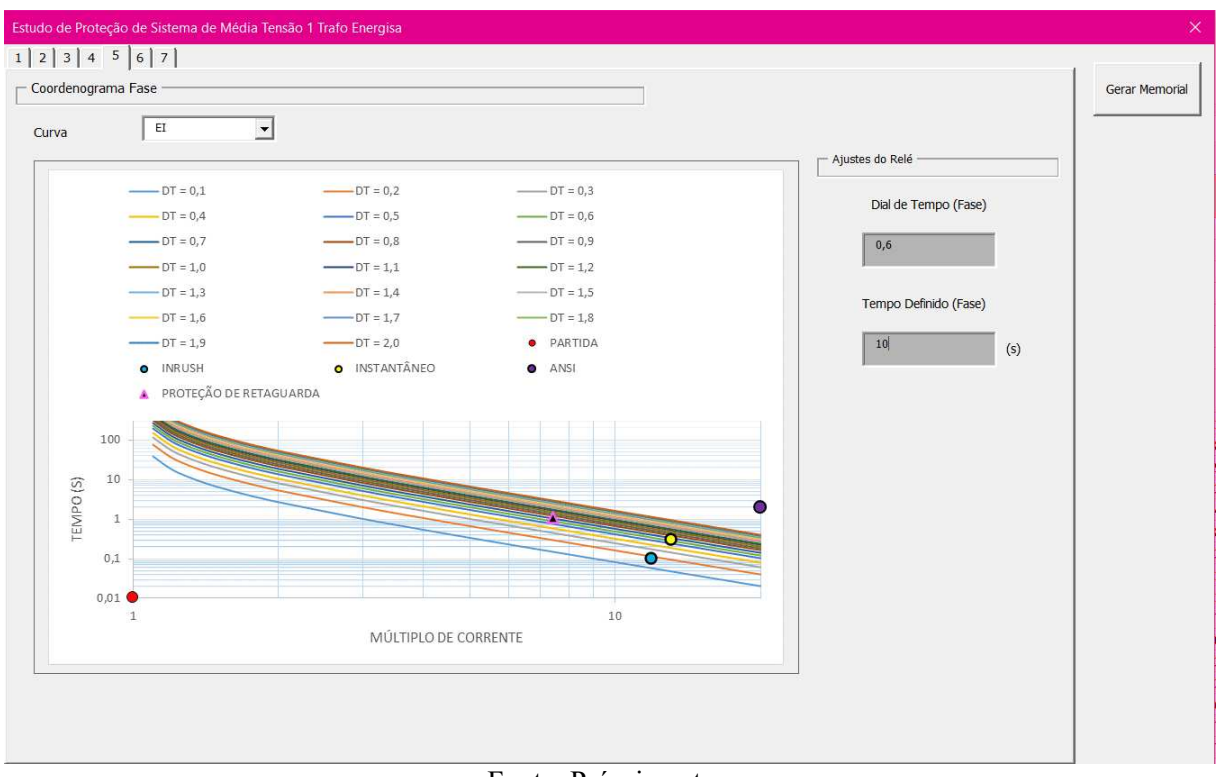

Figura 33: Escolha da curva e dial de tempo a ser adotado para a proteção de fase.

Fonte: Próprio autor.

Para a proteção de neutro, o processo realizado é o mesmo, como é possível observar na Figura 34. O dial de tempo sugerido pelo algoritmo é de 0,44 para a característica extremamente inversa, e o tempo definido também é de 10 segundos, e a seletividade também foi garantida como bem é possível observar nos gráficos das Figuras 35 e 36.

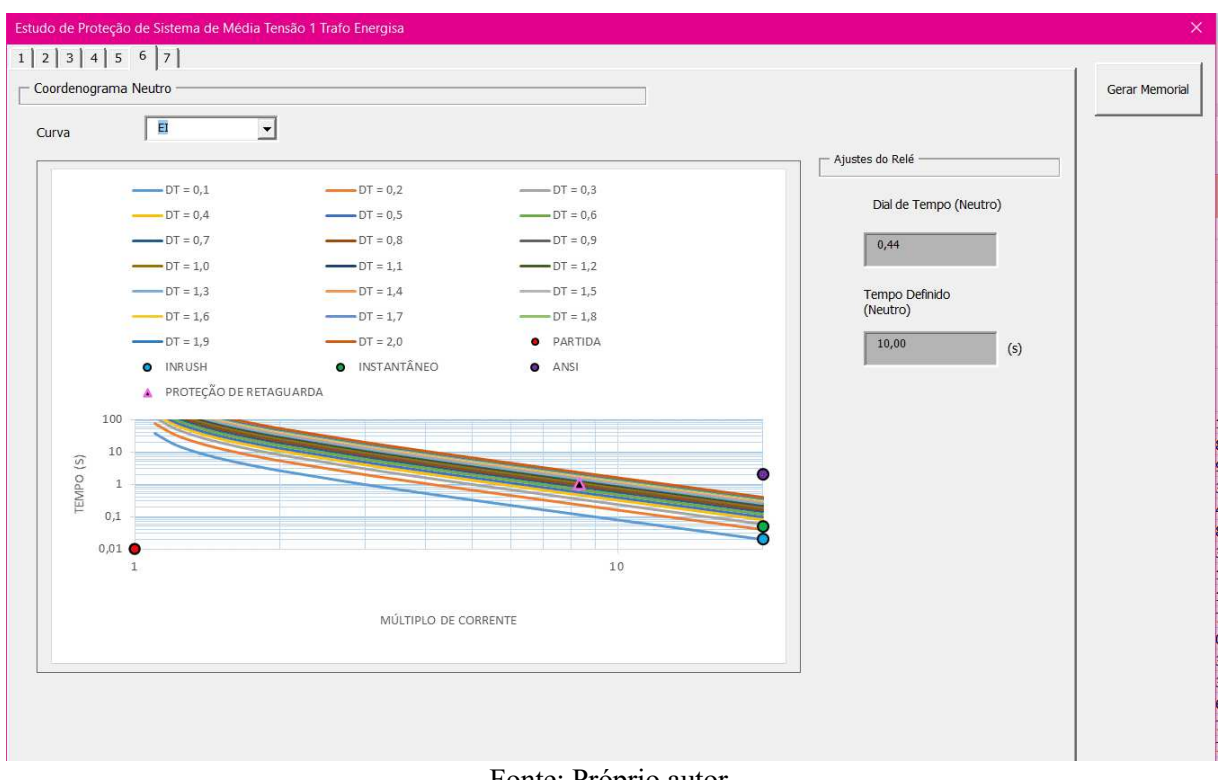

Figura 34: Escolha da curva e dial de tempo a ser adotado para a proteção de neutro.

Fonte: Próprio autor.

Figura 35: Coordenograma de fase obtido com curvas da característica extremamente inversa.

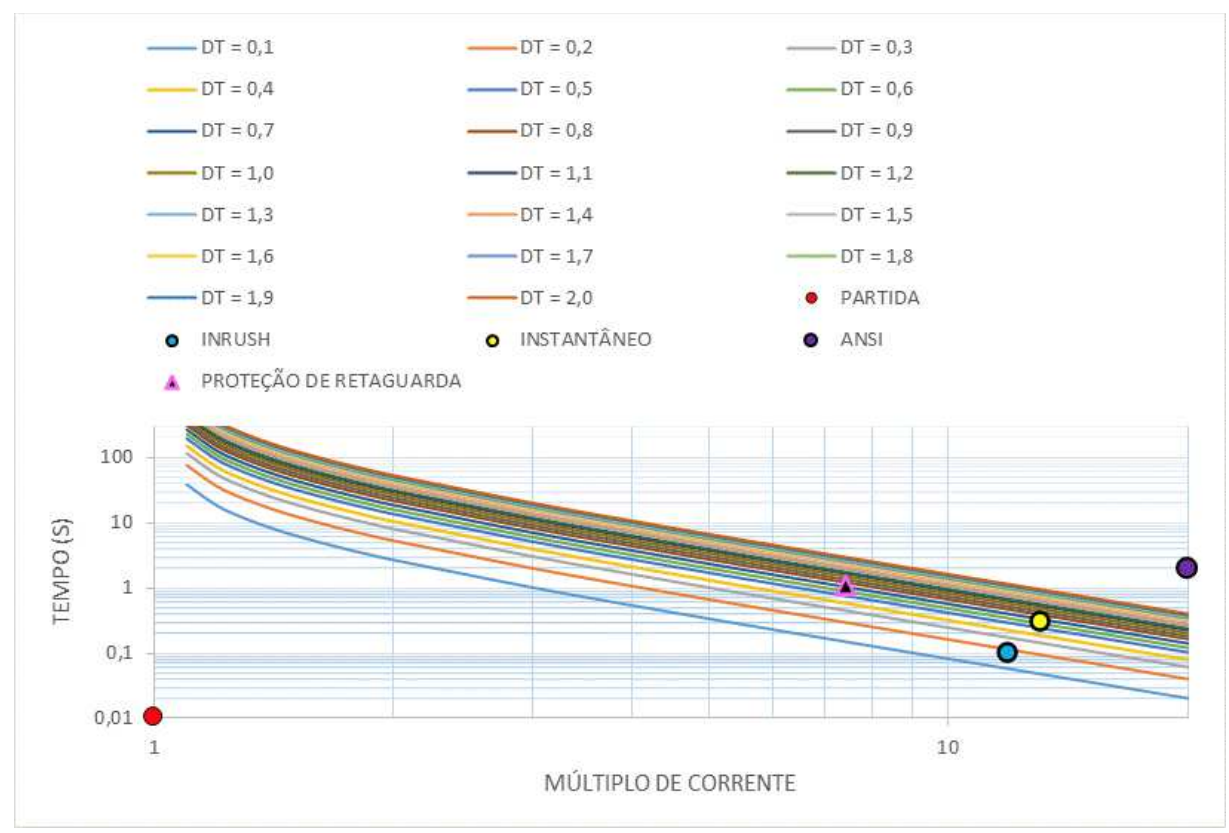

Fonte: Próprio autor.

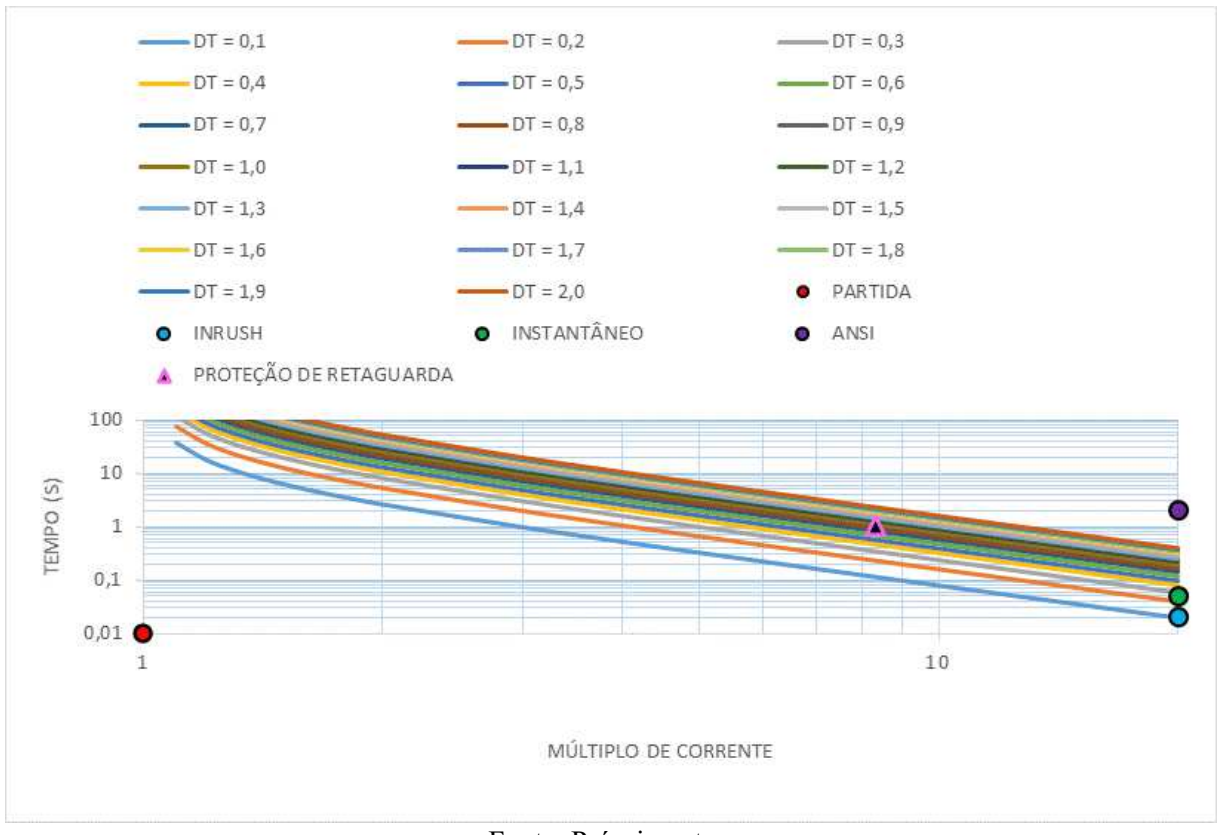

Figura 36: Coordenograma de neutro obtido com curvas da característica extremamente inversa.

Fonte: Próprio autor.

Em termos numéricos, é possível notar a seletividade a partir do cálculo do tempo de atuação do relé da proteção principal e de retaguarda para um mesmo nível de corrente, adotando a corrente de partida instantânea, tem-se:

$$
t_{principal-fase} = \frac{80 * 0.6}{(\frac{406}{31})^2 - 1} = 0.3 s
$$

$$
t_{retaguarda-fase} = \frac{0.14 * 0.09}{(\frac{406}{230})^{0.02} - 1} = 1.10 s
$$

E para o neutro, considerando as limitações do relé, em que a graduação do dial de tempo varia de 0,1, o dial de tempo de neutro fica 0,4, portanto:

$$
t_{principal-neutron} = \frac{80 * 0.4}{(\frac{80.3}{3.1})^2 - 1} = 0.08 s
$$

$$
t_{retaguarda-neutron} = \frac{0.14 * 0.18}{(\frac{80.3}{24.8})^{0.02} - 1} = 1.06 s
$$

Logo, para qualquer nível de corrente de defeito acima do valor da corrente de partida instantânea, tanto pra neutro, quanto para fase, tem-se a atuação da proteção principal mais rápida que a atuação da proteção de retaguarda com os ajustes sugeridos pelo algoritmo.

Na última aba é necessário adicionar os dados referentes ao disjuntor e relé adotados na proteção. Com relação ao relé, todo o algoritmo foi baseado no modelo URPE fabricado pela Pextron, que tem sua saturação atingida quando o múltiplo de corrente é igual a 20. Na Figura 37 é possível observar como foi feito o preenchimento das informações. Não foi determinado um modelo de disjuntor, visto que a escolha é do projetista, e o intuito desse estudo de caso é mostrar como o algoritmo sugere as configurações para ajuste do relé de proteção contra sobrecorrentes.

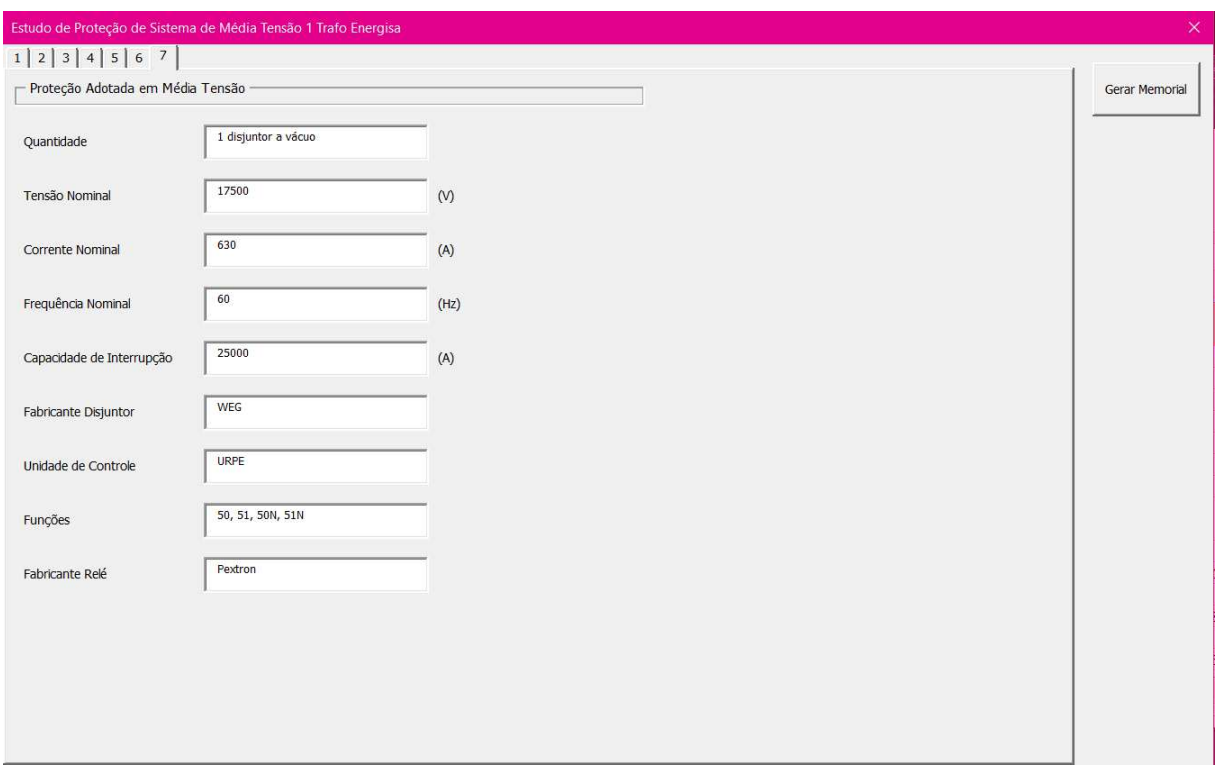

Figura 37: Informações sobre os equipamentos adotados.

O memorial técnico descritivo foi gerado ao final do preenchimento da última aba, e é possível ver o resultado nas Figuras 38, 39 e 40 abaixo. Os coordenogramas de fase e neutro são salvos automaticamente na mesma pasta do arquivo .docx do memorial técnico descritivo, facilitando a adição ao arquivo.

Fonte: Próprio autor.

Figura 38: Primeira página do memorial técnico descritivo obtido.

### MEMORIAL TÉCNICO DESCRITIVO

### 1. INFORMAÇÕES GERAIS

- · Solicitante: ESTUDO DE CASO
- · Finalidade: ESTUDO DE CASO
- · Endereço: ESTUDO DE CASO
- · Localização: ZONA RURAL
- CNPJ: ESTUDO DE CASO
- CDC: ESTUDO DE CASO
- Contato: ESTUDO DE CASO
- · Resp. Técnico: LÍVIA F. B. FERREIRA

A unidade consumidora possuirá uma subestação abrigada com potência instalada de 1000 kVA para atender a carga da unidade. Para tanto pretende-se instalar um disjuntor de média tensão que será monitorado por um relé microprocessado contendo as funções 50, 51, 50N e 51N.

#### 2. DADOS DA CONCESSIONÁRIA

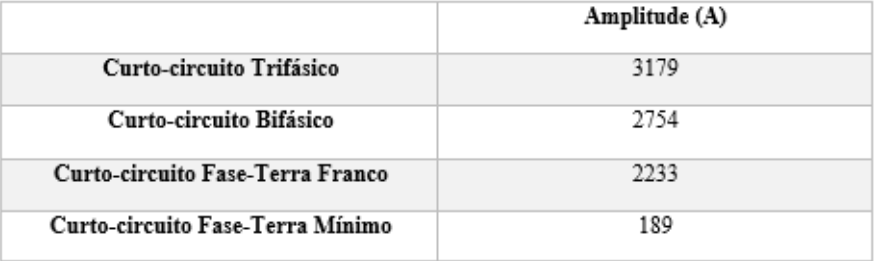

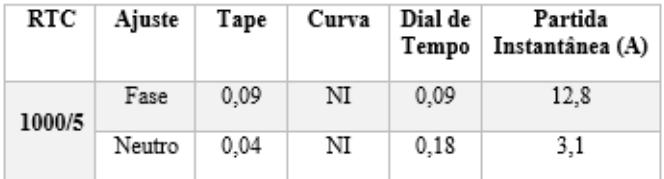

Figura 39: Ajustes da proteção no memorial técnico descritivo.

#### 3. DADOS DA UNIDADE CONSUMIDORA

A unidade consumidora irá possuir 1 transformador de potência 1000 kVA, ligação D-Y, 13800/380, e impedância Z<sub>%</sub>= 4.15. A potência total instalada é da ordem de 1000 kVA, e a demanda contratada é 550 kW.

#### 4. AJUSTES DA PROTEÇÃO

A corrente nominal para ajuste da corrente de partida temporizada do relé deve ser calculada a partir da demanda contratada, considerando o fator de potência igual a 0,92:

$$
I_{nom} = \frac{D_{contratada}}{\sqrt{3} * fp * V_1} = \frac{550}{\sqrt{3} * 0.92 * 13800} = 25,01 A
$$

A revisão 5.2 da NDU - 002, de junho de 2019, indica que a corrente de partida da unidade temporizada deve ser calculada com base em 125% da demanda máxima contratada, logo:

$$
I pickup-termp - fase = 1.25 * Inom = 1.25 * 25.01 = 31.25 A
$$

Para a unidade temporizada de neutro, adotar até 20% da corrente de partida de fase. No caso, será adotado um valor de 10%:

$$
I_{\text{pickup-temp-neutron}} = 0.1 * I_{\text{pickup-temp-fase}} = 0.1 * 31.25 = 3.125 A
$$

A corrente de partida da unidade instantânea deve ser 10% superior à corrente de magnetização, inrush, tanto para fase quanto para neutro, sendo a corrente de inrush parcial de fase:

$$
I_{inrust-fase-parcial} = 10 * I_{nom-trafo} = 10 * \frac{S_{trafo}}{\sqrt{3} * V_{prim}} = 10 * \frac{1000}{\sqrt{3} * 13800} = 418,37 A
$$

E de neutro:

 $I_{inrust-neutro-parcial} = 0.2 * I_{inrust-fase-parcial} = 0.2 * 418,37 = 83,60 A$ 

Para o cálculo da corrente de inrush real de fase:

$$
I_{inrust-fase-real} = \frac{1}{\frac{1}{(I_{inrust-fase-parcat}} + I_{cc-mix})} = \frac{1}{\frac{1}{418.37} + \frac{1}{3179}} = 369.43 A
$$

Considerando 20% para o neutro:

 $I_{inrust-neutron-real} = 0.2 * I_{inrust-fas-real} = 0.2 * 369.43 = 73.80 A$ 

Figura 40: Ajustes da proteção no memorial técnico descritivo.

O ponto ANSI do transformador é calculado como sendo:

$$
I_{ANSI-FASE} = \frac{100}{2\%} * I_{NOMINAL-TRAFO} = \frac{100}{4.15} * \frac{1000}{\sqrt{3} * 13800} = 1008.12 A
$$

E para o neutro, sendo a ligação do transformador  $\Delta$ -Y (triângulo-estrela) com neutro solidamente aterrado:

 $I_{ANSI-NEUTRO} = 0.58 * I_{ANSI-FASE} = 0.58 * 1008.12 = 584.64 A$ 

Para dimensionamento do TC, tem-se:

$$
I_{PRIMARIA-TC} > \frac{I_{CC-M\text{AX}}}{20} > \frac{3179}{20} > 158,95 \text{ A}
$$

Sendo, Isecundária = 5 A (padrão). Adotou-se o TC com relação 200:5. Portanto, RTC =

### 5. PROTEÇÃO ADOTADA EM MÉDIA TENSÃO

A partir dos cálculos feitos, foi adotada os seguintes ajustes para proteção de fase e neutro:

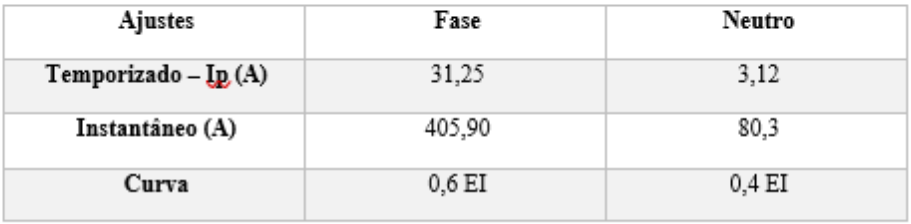

 $\overline{+}$ 

 $40.$ 

Os coordenogramas, tanto de fase, quanto de neutro, encontram-se em anexo.

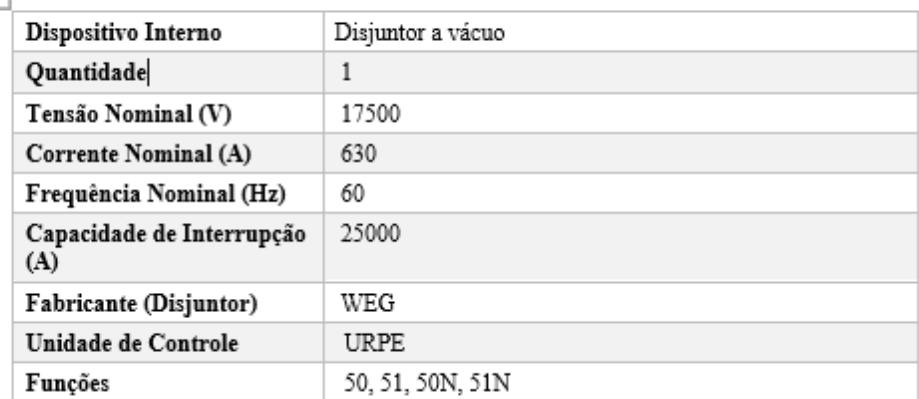

# 4.3. ESTUDO DE CASO COM A NORMA DIS-NORM-036 DA DISTRIBUIDORA NEOENERGIA

Para esse estudo de caso foram utilizados dados apresentados no Anexo II (p. 69) da norma, que apresenta um exemplo de elaboração de estudo de proteção para um sistema com 1 transformador. Os dados de curto-circuito estão apresentados no Quadro 3 a seguir:

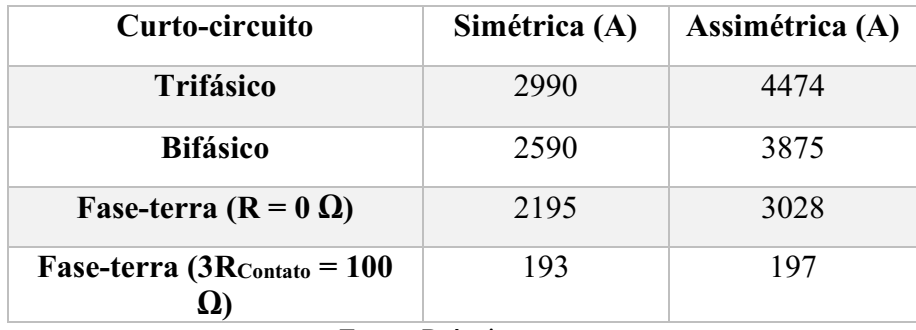

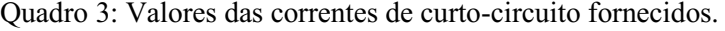

Fonte: Próprio autor.

Os dados da proteção de retaguarda estão no Quadro 4 abaixo:

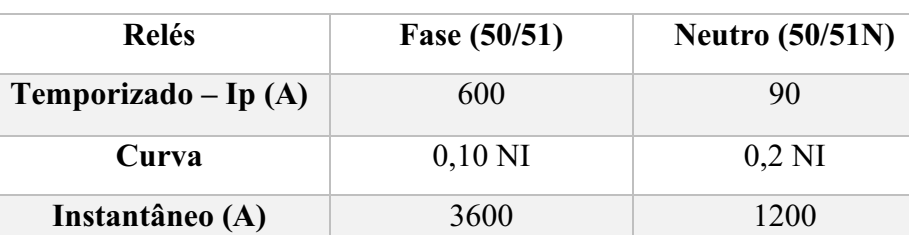

Quadro 4: Ajustes da proteção de retaguarda.

Fonte: Próprio Autor.

O transformador utilizado no exemplo da norma tem uma potência de 1.500 kVA (ΔY)  $(13.800/380 \text{ V} \cdot \text{Z})$ % e  $(13.800/380 \text{ V} \cdot \text{Z})$  e a demanda contratada é da ordem de 900 kW.

Ao entrar na página inicial, foi escolhido a opção de norma da distribuidora Neoenergia para 1 transformador, como é possível ver na Figura 41.

Figura 41: Seleção feita para obter o estudo de proteção baseado na norma da Neoenergia para um sistema com 1 transformador.

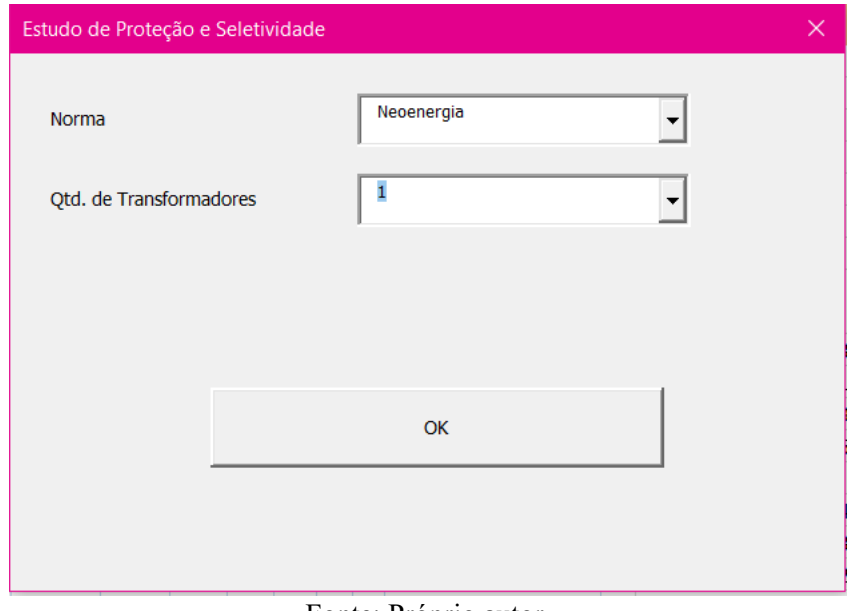

Fonte: Próprio autor.

Assim como no estudo de proteção anterior, as informações acerca do cliente foram preenchidas com "ESTUDO DE CASO", por não existir de fato um cliente, como é possível observar na Figura 42.

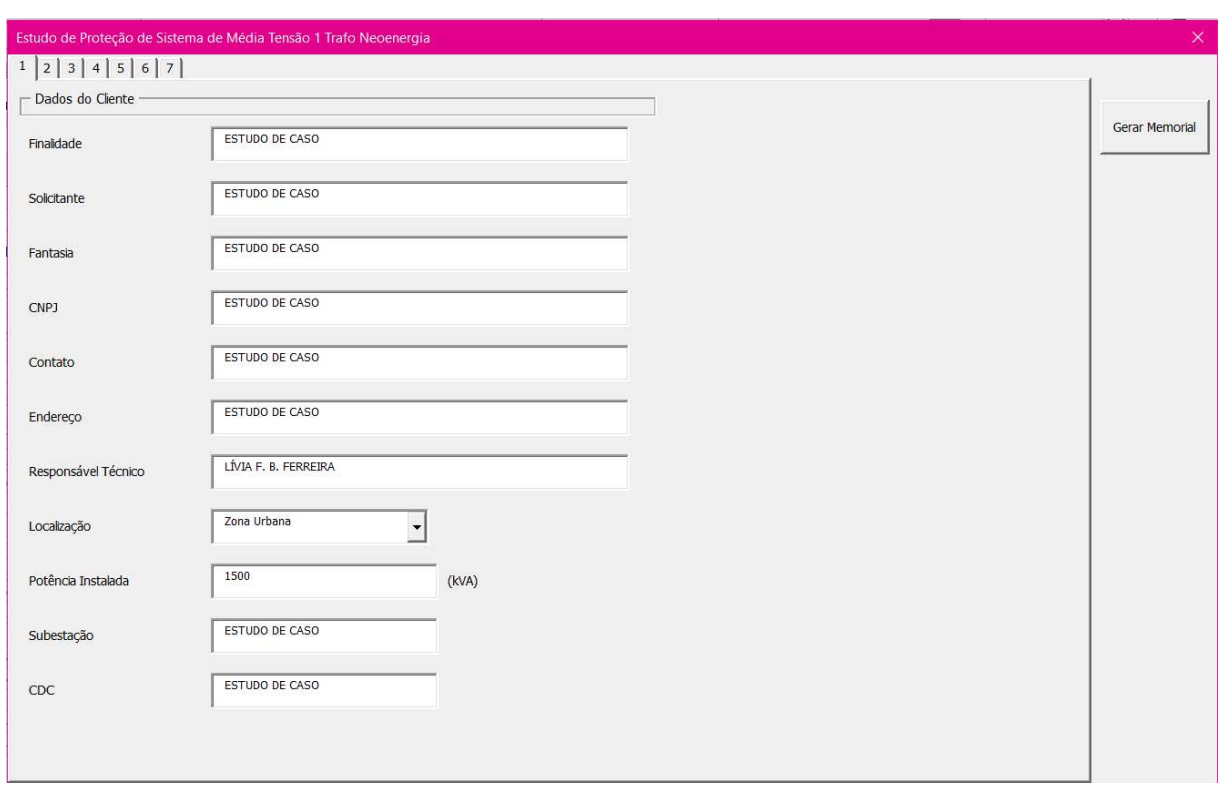

Figura 42: Informações inseridas na primeira página.

Fonte: Próprio autor.

Diferente do estudo anterior, para esse foi selecionada a opção de localização na zona urbana, o que muda o tempo de atuação da partida instantânea para 0,2 segundos, como já foi abordado previamente. As informações acerca dos valores de curto-circuito divergem de um formulário para o outro por conta do fornecimento de informações sobre os valores de curtocircuito simétrico e assimétrico fornecidos pelas concessionárias do grupo Neoenergia, como é possível observar na Figura 43.

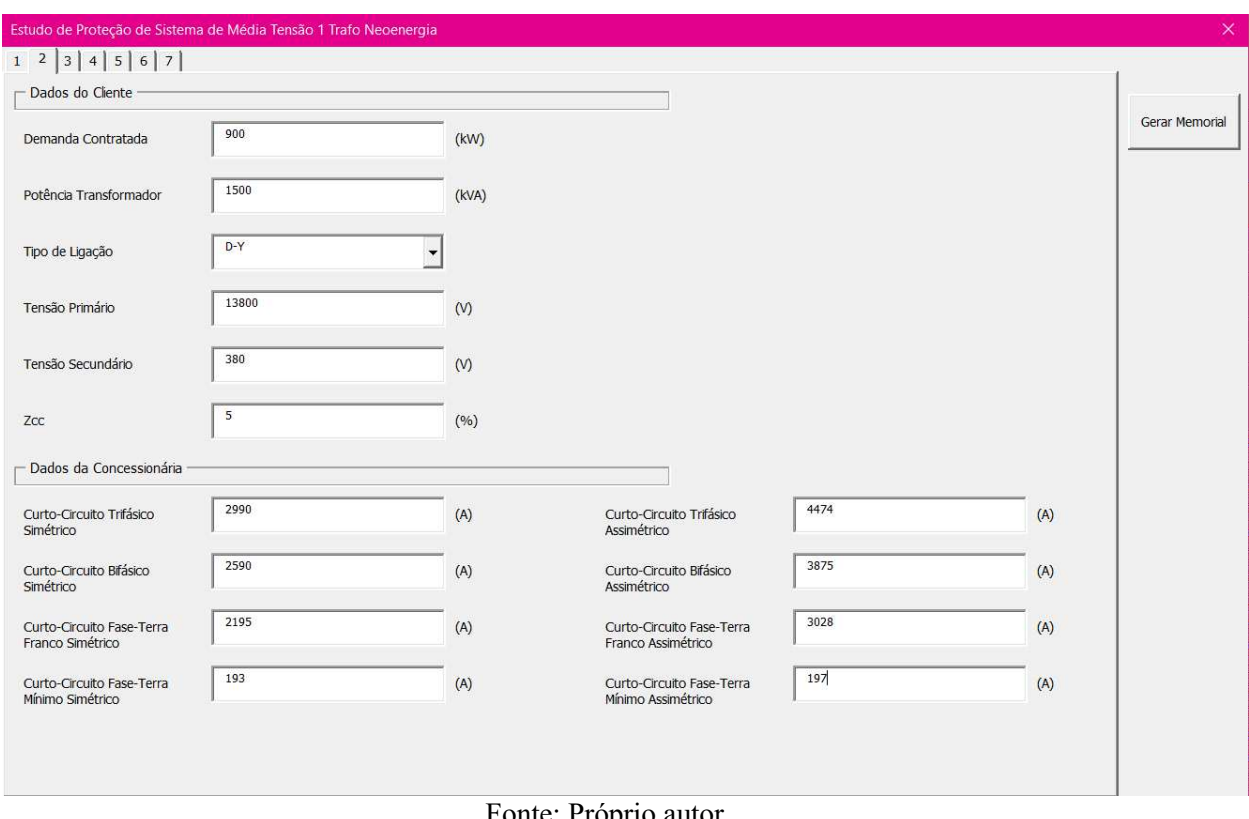

Figura 43: Dados do transformador do consumidor e valores de curto-circuitos fornecidos pela

concessionária.

Fonte: Próprio autor.

Na terceira aba, o processo para obtenção dos valores das correntes para os ajustes da proteção é o mesmo para ambas as normas, inserindo o valor do fator de potência e clicando em "OK" para o cálculo automático desses valores. Na Figura 44 abaixo, é possível observar os resultados obtidos para esse estudo.

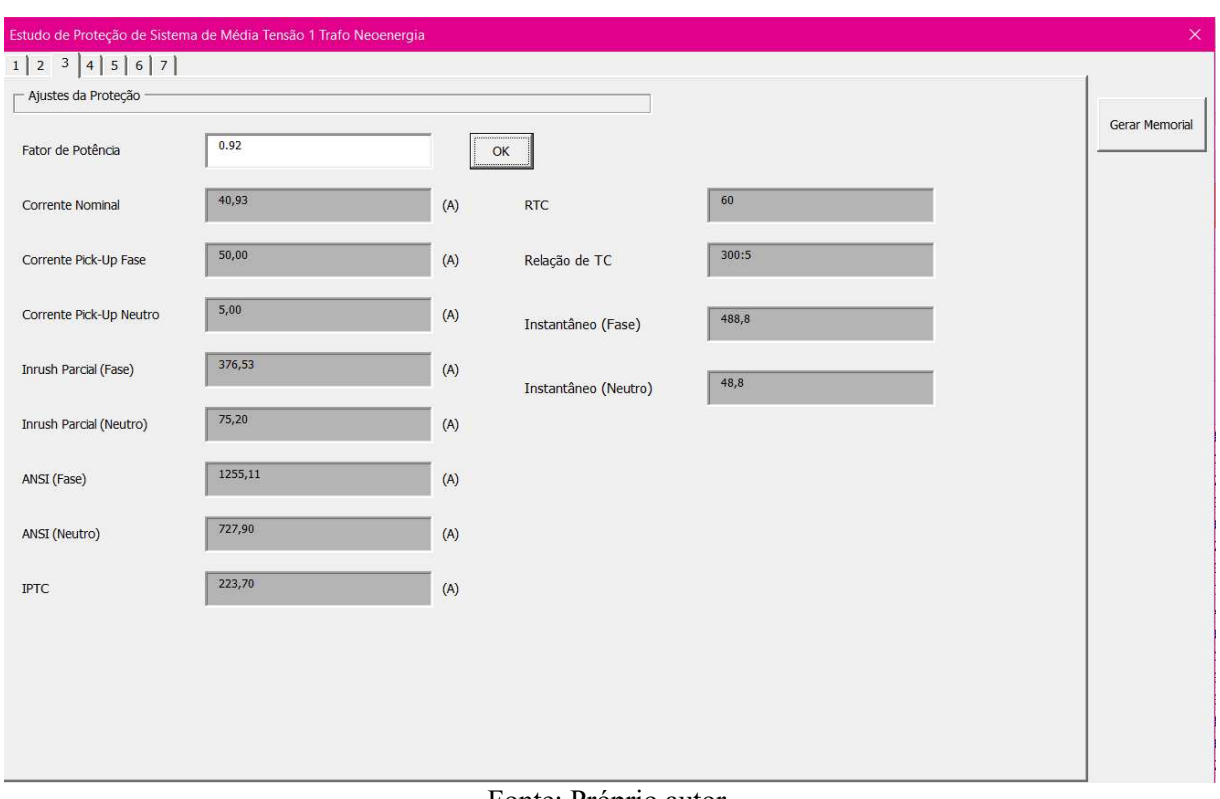

Figura 44: Ajustes obtidos.

Fonte: Próprio autor.

Os valores de ajuste da proteção de retaguarda foram inseridos nas caixas de texto da aba 4, como será mostrado na Figura 45.

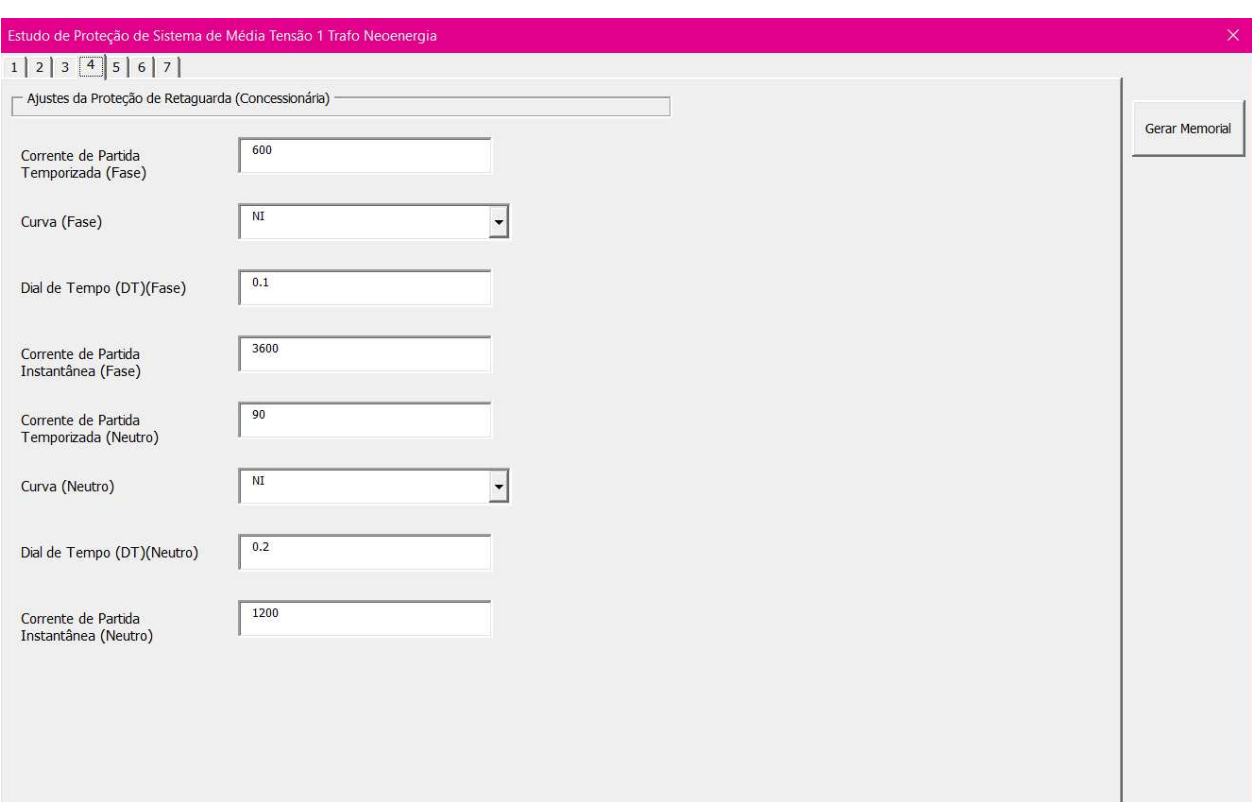

Figura 45: Informações sobre a proteção de retaguarda.

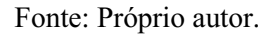

A DIS-NOR-036 esclarece a necessidade de a escolha ser entre as curvas de características muito inversa ou extremamente inversa para garantir a seletividade com a proteção de retaguarda. Para a proteção de fase, o dial de tempo sugerido pelo algoritmo foi de 0,24 para a característica extremamente inversa, como é mostrado na Figura 46, então será adotado para os cálculos um dial de tempo de 0,2 por conta do passo de 0,1 das configurações do relé. Assim como para o estudo anterior, foi adotado um tempo definido de 10 segundos, que corresponde ao dobro da corrente de partida do relé.

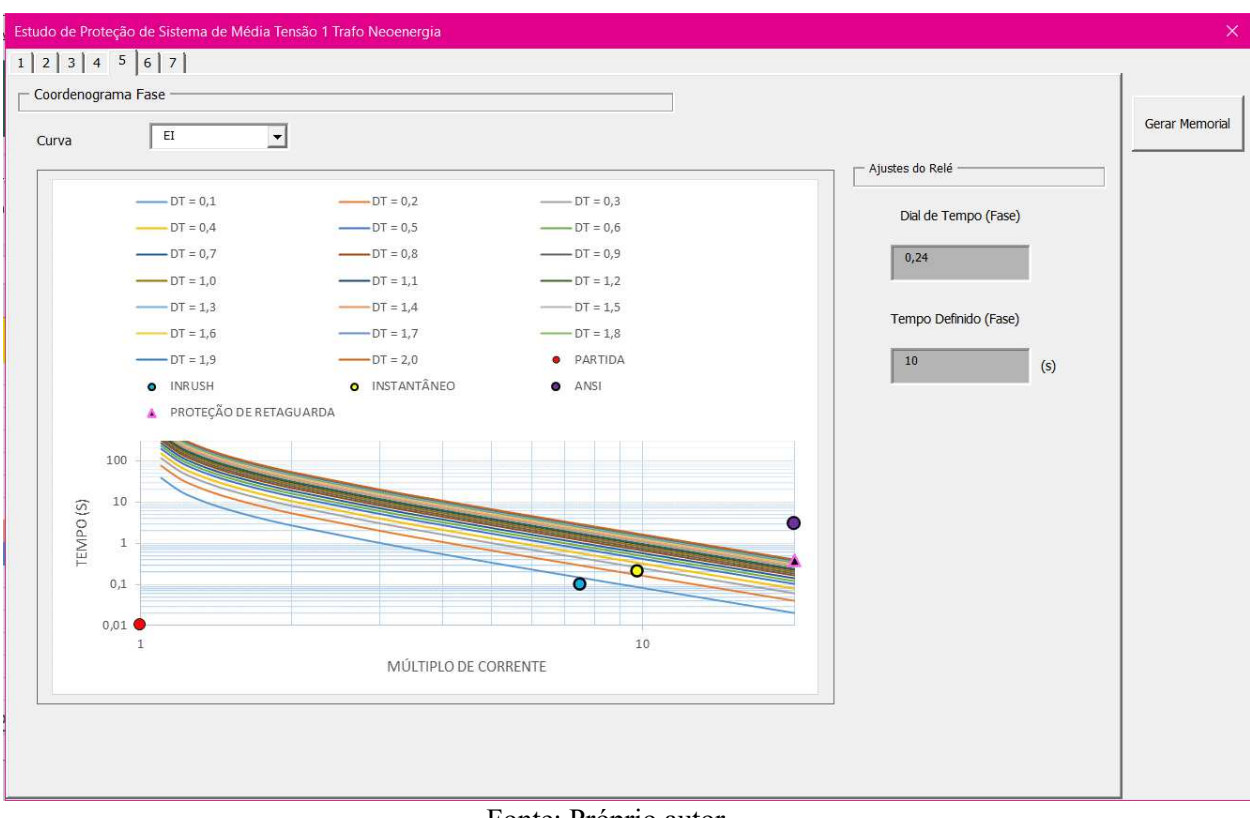

Figura 46: Escolha da curva e dial de tempo para a proteção de fase.

Para a proteção de neutro, o dial de tempo sugerido, como é possível observar na Figura 47, foi de 0,06 para a característica extremamente inversa, devido os limites das configurações do relé URPE, o menor valor possível de dial de tempo é 0,1, logo, o valor que será adotado como dial de tempo será 0,1.

Fonte: Próprio autor.

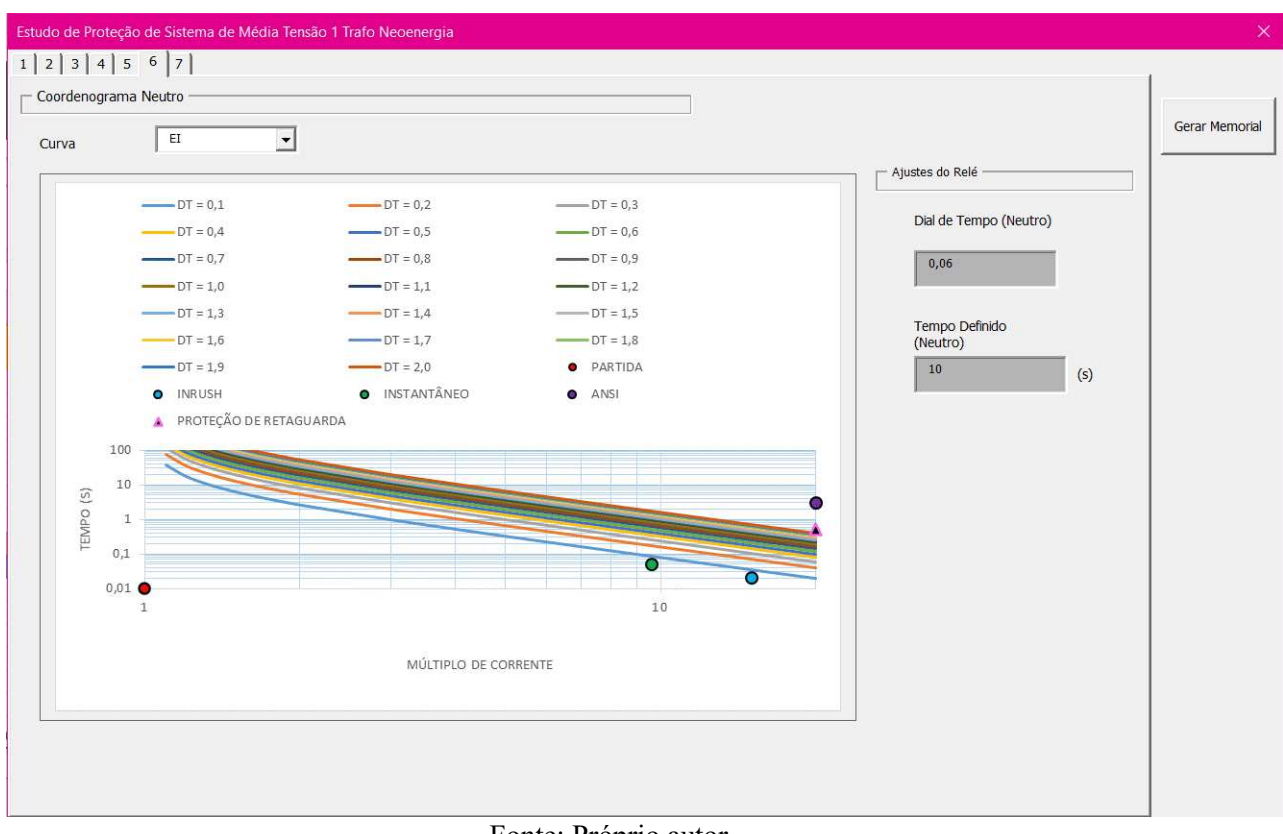

Figura 47: Escolha da curva e dial de tempo para a proteção de neutro.

Fonte: Próprio autor.

Numericamente, a seletividade pode ser observada aplicando os valores de ajuste das proteções de retaguarda e principal para um mesmo nível de corrente, nesse caso a corrente escolhida foi a de partida instantânea da proteção de retaguarda, então:

$$
t_{principal-fase} = \frac{80 * 0.2}{(\frac{3600}{50})^2 - 1} = 0.04 \text{ s}
$$

$$
t_{retaguarda-fase} = \frac{0.14 * 0.1}{(\frac{3600}{600})^{0.02} - 1} = 0.4 \text{ s}
$$

E para neutro, tem-se:

$$
t_{principal-neutron} = \frac{80 * 0.1}{(\frac{1200}{5})^2 - 1} = 0.02 \text{ s}
$$

$$
t_{retaguarda-neutron} = \frac{0.14 * 0.2}{(\frac{1200}{90})^{0.02} - 1} = 0.53 \text{ s}
$$

É perceptível a seletividade da proteção principal, que atua de maneira mais rápida que a proteção de retaguarda para um mesmo nível de corrente. O valor utilizado não foi o de partida instantânea da proteção principal, de 488,8 A, porque a proteção de retaguarda da concessionária não é sensibilizada por este valor, visto que a corrente de partida temporizada é de 600 A, ocorrendo o mesmo para os ajustes de proteção do neutro.

Ao preencher a última aba com as informações do disjuntor e do relé, como é mostrado na Figura 48, foi gerado o memorial técnico descritivo, que será possível observar nas Figuras 49, 50 e 51.

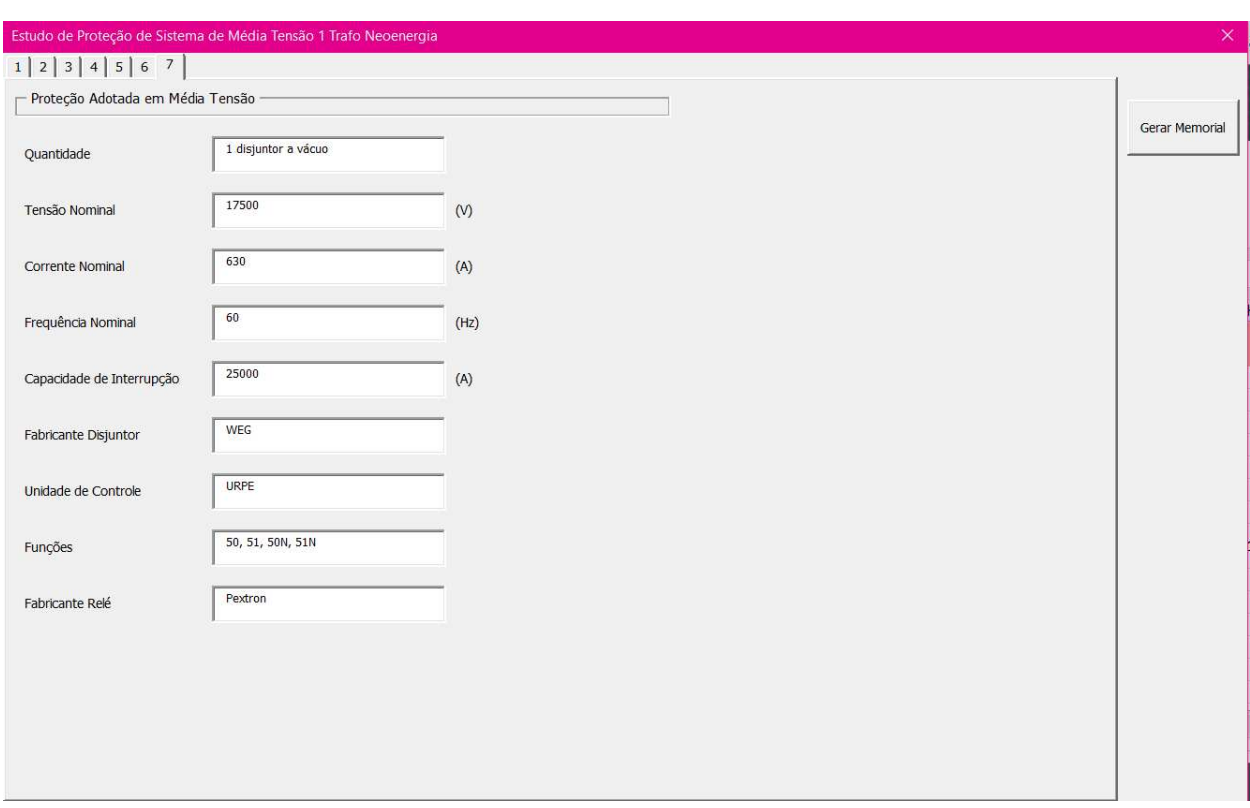

Figura 48: Informações sobre os equipamentos adotados.

Fonte: Próprio autor.

Figura 49: Primeira página do memorial técnico descritivo.

### **MEMORIAL TÉCNICO DESCRITIVO**

### 1. INFORMAÇÕES GERAIS

- · Solicitante: ESTUDO DE CASO
- · Finalidade: ESTUDO DE CASO
- · Endereço: ESTUDO DE CASO
- · Localização: ZONA URBANA
- CNPJ: ESTUDO DE CASO
- CDC: ESTUDO DE CASO
- Contato: ESTUDO DE CASO
- · Resp. Técnico: LÍVIA F. B. FERREIRA

A unidade consumidora possuirá uma subestação abrigada com potência instalada de 1500 kVA para atender a carga da unidade. Para tanto pretende-se instalar um disjuntor de média tensão que será monitorado por um relé microprocessado contendo as funções 50, 51, 50N e 51N.

### 2. DADOS DA CONCESSIONÁRIA

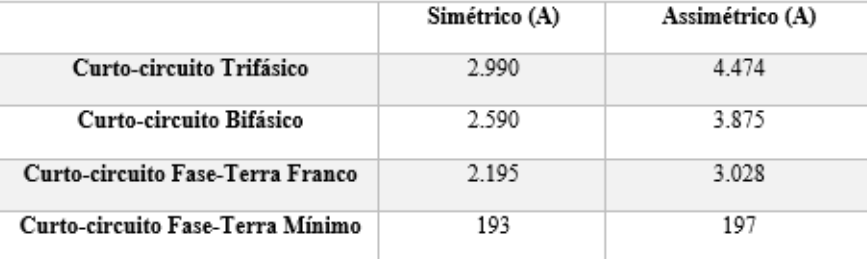

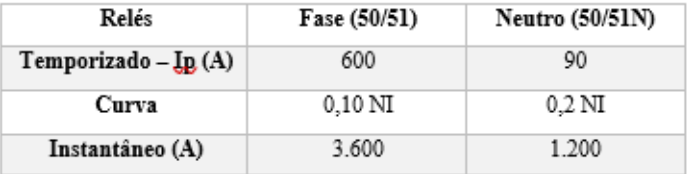

Figura 50: Ajustes da proteção no memorial técnico descritivo.

#### 3. DADOS DA UNIDADE CONSUMIDORA

A unidade consumidora irá possuir 1 transformador de potência 1500 kVA, ligação D-Y, 13800/380 V, e impedância Z<sub>%</sub>= 5. A potência total instalada é da ordem de 1500 kVA, e a demanda contratada é 900 kW.

### 4. AJUSTES DA PROTEÇÃO

A corrente nominal para ajuste da corrente de partida temporizada do relé deve ser calculada a partir da demanda contratada, considerando o fator de potência igual a 0,92:

$$
I_{nom} = \frac{D_{contratada}}{\sqrt{3} \cdot fp \cdot V_1} = \frac{900}{\sqrt{3} \cdot 0.92 \cdot 13800} = 40.93 A
$$

A DIS-NOR-036, aprovada em 15/10/2020, indica que a corrente de partida da unidade temporizada deve ser, no máximo, igual a 80% do valor de ajuste da proteção à montante, para esse estudo a corrente foi calculada com base em 125% da demanda máxima contratada, logo:

$$
I_{pickup-temp-fase} = 1.25 * I_{nom} = 1.25 * 40.93 = 50 A
$$

Percebe-se que o valor adotado está abaixo dos 80% máximo do valor de ajuste da proteção à montante.

Para a unidade temporizada de neutro foi adotado um valor de 10% da corrente de partida de fase:

$$
Ipickup-term p-neutron = 0.1 * Ipickup-term p-fase = 0.1 * 50 = 5 A
$$

Como a demanda contratada está abaixo da capacidade do transformador, foi adotado para ajustar a corrente do relé de fase em 1,3 vezes a corrente de magnetização (inrush) do transformador.

$$
I_{inrush-fase} = 6 * I_{nom-trafo} = 6 * \frac{S_{trafo}}{\sqrt{3} * V_{prim}} = 6 * \frac{1500}{\sqrt{3} * 13800} = 376,53 A
$$

E para o neutro foi adotado um valor de 20% da corrente de magnetização de fase:

$$
I_{inrust-neutro} = 0.2 * I_{inrust-fase} = 0.2 * 376,53 = 75,20 A
$$

Logo, o ajuste instantâneo para fase será:

Fonte: Próprio autor.

Figura 51: Ajustes da proteção no memorial técnico descritivo.

 $I_{Instantâneo-fase} = 1.3 * I_{inrush-fase} = 1.3 * 376.53 = 488.8 A$ 

Para o ajuste instantâneo de neutro, foi adotado um valor de 10% do ajuste instantâneo de fase:

 $I_{Instantâneo-neutron} = 0.1 * I_{Instantâneo-fase} = 0.1 * 488.8 = 48.8 A$ 

O ponto ANSI do transformador é calculado como sendo:

$$
I_{ANSI-FAST} = \frac{100}{2\%} * I_{NOMINAL-TRAFO} = \frac{100}{5} * \frac{1500}{\sqrt{3} * 13800} = 1255,11 A
$$

E para o neutro, sendo a ligação do transformador  $\Delta$ -Y (triângulo-estrela) com neutro solidamente aterrado:

 $I_{ANSI-NEUTRO} = 0.58 * I_{ANSI-FASE} = 0.58 * 1255.11 = 727.90 A$ 

Para dimensionamento do TC, tem-se:

$$
I_{PRIMARIA-TC} > \frac{I_{CC-MAX}}{20} > \frac{4474}{20} > 223,70 A
$$

Sendo, Iscematiria = 5 A (padrão). Adotou-se o TC com relação 300:5. Portanto, RTC =

#### 5. PROTEÇÃO ADOTADA EM MÉDIA TENSÃO

A partir dos cálculos feitos, foi adotada os seguintes ajustes para proteção de fase e neutro:

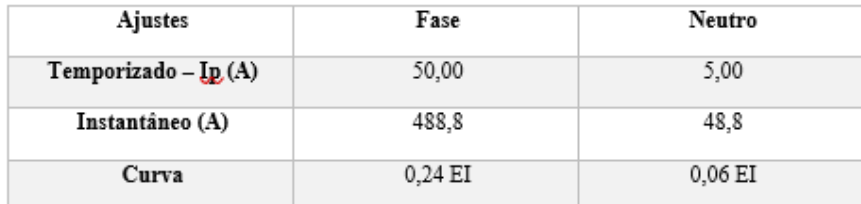

 $\overline{+}$ 

60.

Os coordenogramas, tanto de fase, quanto de neutro, encontram-se em anexo.

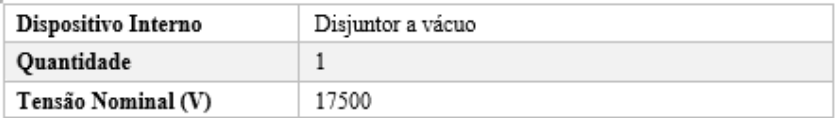

Fonte: Próprio autor.

Os coordenogramas de fase e neutro podem ser observados nas Figuras 52 e 53 a seguir.

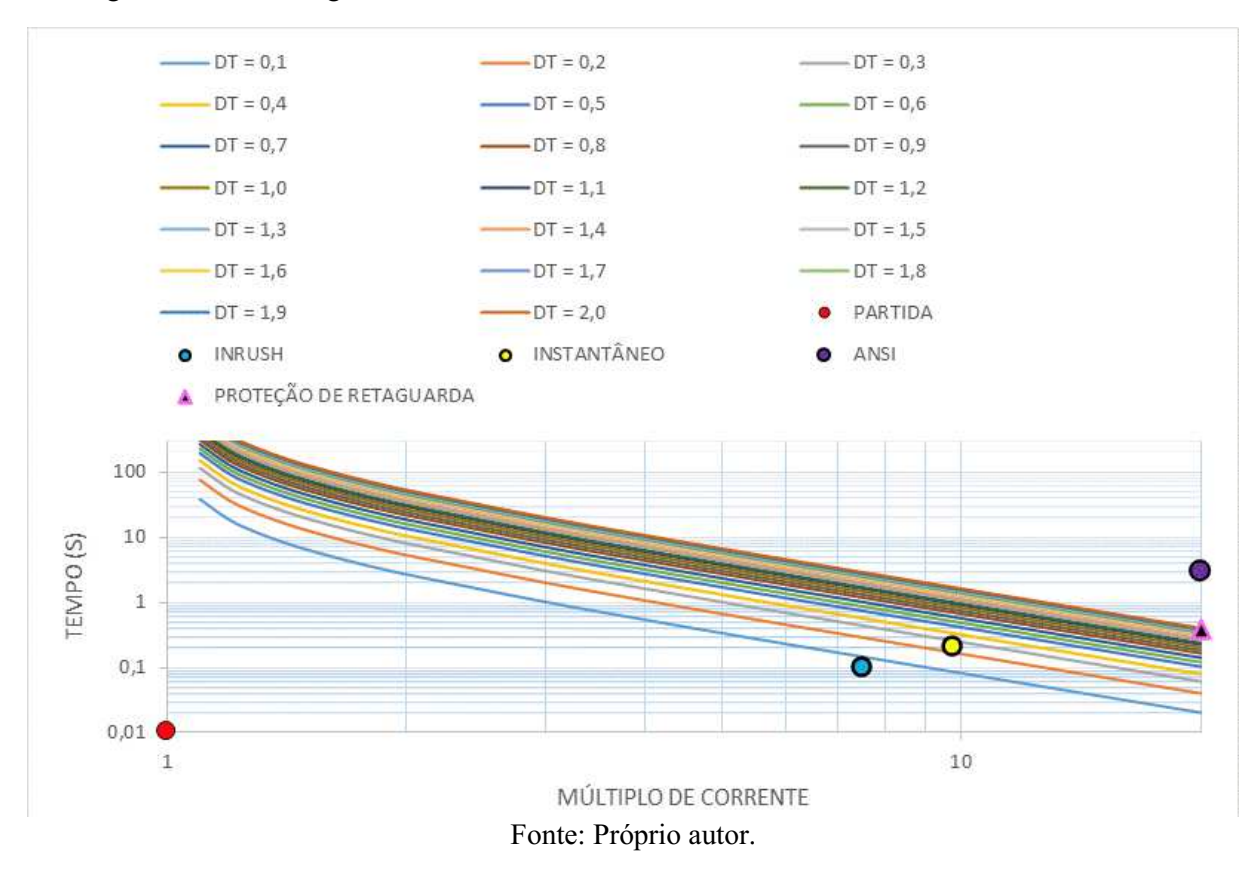

Figura 52: Coordenograma de fase obtido com curvas de característica extremamente inversa.

Figura 53: Coordenograma de neutro obtido com curvas de característica extremamente inversa.

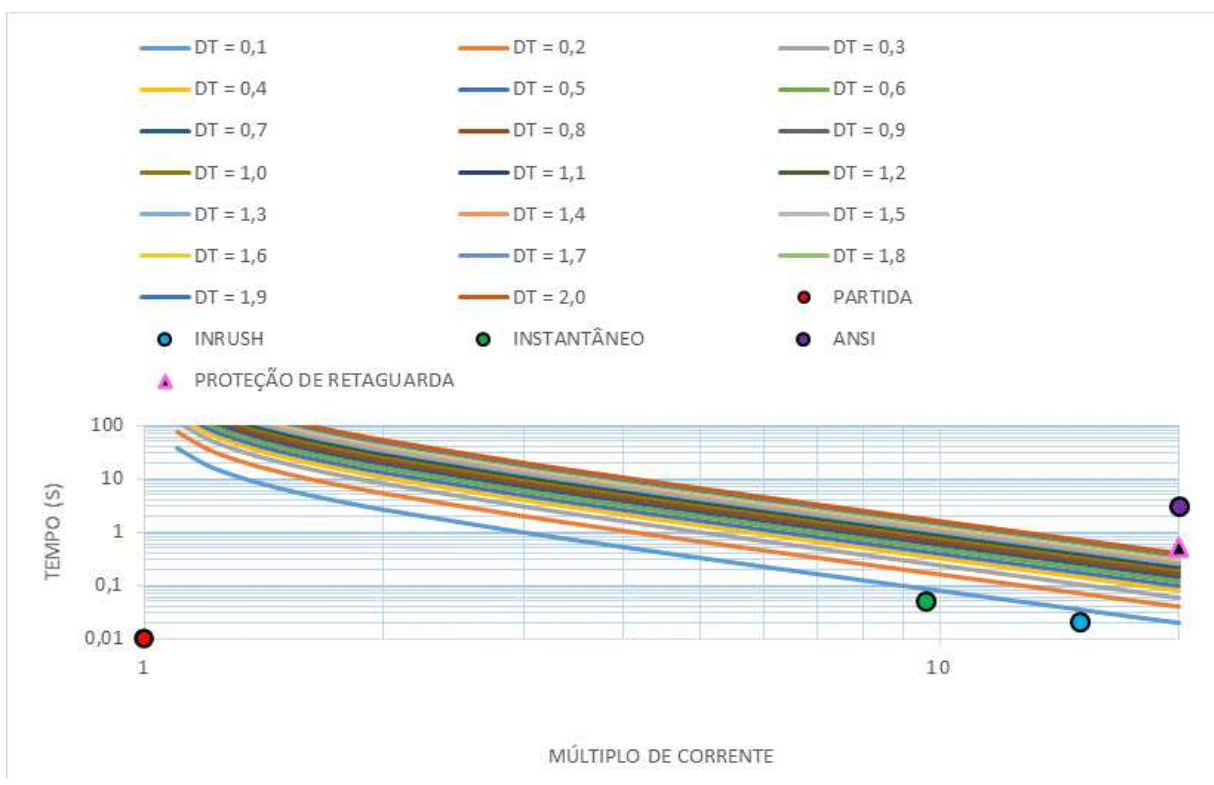

Fonte: Próprio autor.

# 5.CONCLUSÕES

Foi desenvolvida uma ferramenta capaz de auxiliar na elaboração de estudos de proteção e seletividade de maneira rápida e satisfatória do ponto de vista dos resultados obtidos, sendo possível observar os resultados tanto numericamente, quanto graficamente.

O ganho de tempo na elaboração do estudo de proteção faz com que as análises por parte do projetista sejam mais dinâmicas, visto que os resultados são obtidos de maneira prática. Entretanto, isso não o isenta do trabalho de se certificar que o resultado proposto é o melhor, sendo necessário algumas intervenções nos resultados diante das limitações das configurações dos dispositivos de proteção.

A partir dos resultados obtidos, é possível concluir, então, que os objetivos foram alcançados, com o desenvolvimento de uma interface simples, dentro de um software de fácil acesso, como o Excel, e com uma linguagem de alto nível, o que facilita futuras modificações no código.

No âmbito da fundamentação teórica, destaca-se a importância de disciplinas como sistema elétricos, instalações elétricas e proteção de sistemas elétricos, que englobam todos os conceitos presentes em estudos de proteção de sistemas de potência, como curto-circuitos e dispositivos de proteção.

# REFERÊNCIAS

ABNT. Normalização. Disponível em: < http://www.abnt.org.br/normalizacao/o-que $e$ /o-que-e> Acesso em: 25/04/2021.

ANEEL. Nota Técnica nº 0173/2016-SRD/ANEEL. Disponível em: https://www.aneel.gov.br/consultas-publicas-

antigas?p p\_id=participacaopublica\_WAR\_participacaopublicaportlet&p\_p\_lifecycle=  $2&p$  p\_state=normal&p\_p\_mode=view&p\_p\_cacheability=cacheLevelPage&p\_p\_col\_ [id=column-](https://www.aneel.gov.br/consultas-publicas-antigas?p_p_id=participacaopublica_WAR_participacaopublicaportlet&p_p_lifecycle=2&p_p_state=normal&p_p_mode=view&p_p_cacheability=cacheLevelPage&p_p_col_id=column-2&p_p_col_pos=1&p_p_col_count=2&_participacaopublica_WAR_participacaopublicaportlet_ideDocumento=34871&_participacaopublica_WAR_participacaopublicaportlet_tipoFaseReuniao=fase&_participacaopublica_WAR_participacaopublicaportlet_jspPage=%2Fhtml%2Fpp%2Fvisualizar.jsp)

 $2\&p$  p col pos=1 $\&p$  p col count=2 $\&p$  participacaopublica WAR participacaopublic aportlet ideDocumento=34871& participacaopublica WAR participacaopublicaportle t tipoFaseReuniao=fase& participacaopublica WAR participacaopublicaportlet jspPa [ge=%2Fhtml%2Fpp%2Fvisualizar.jsp>](https://www.aneel.gov.br/consultas-publicas-antigas?p_p_id=participacaopublica_WAR_participacaopublicaportlet&p_p_lifecycle=2&p_p_state=normal&p_p_mode=view&p_p_cacheability=cacheLevelPage&p_p_col_id=column-2&p_p_col_pos=1&p_p_col_count=2&_participacaopublica_WAR_participacaopublicaportlet_ideDocumento=34871&_participacaopublica_WAR_participacaopublicaportlet_tipoFaseReuniao=fase&_participacaopublica_WAR_participacaopublicaportlet_jspPage=%2Fhtml%2Fpp%2Fvisualizar.jsp) Acesso em: 17/04/2021.

Blog Gestão de Segurança Privada. Normas **–** O que são? Para que servem e qual a importância? Disponível em: < [https://gestaodesegurancaprivada.com.br/normas](https://gestaodesegurancaprivada.com.br/normas-significado-o-que-e/#:~:text=Norma%20%C3%A9%20um%20conjunto%20de,padronizar%20determinadas%20condutas%20ou%20atividades)significado-o-que-

[e/#:~:text=Norma%20%C3%A9%20um%20conjunto%20de,padronizar%20determinad](https://gestaodesegurancaprivada.com.br/normas-significado-o-que-e/#:~:text=Norma%20%C3%A9%20um%20conjunto%20de,padronizar%20determinadas%20condutas%20ou%20atividades) [as%20condutas%20ou%20atividades.](https://gestaodesegurancaprivada.com.br/normas-significado-o-que-e/#:~:text=Norma%20%C3%A9%20um%20conjunto%20de,padronizar%20determinadas%20condutas%20ou%20atividades)> Acesso em: 17/04/2021.

CAMINHA, Amadeu Casal. Introdução à Proteção dos Sistemas Elétricos. São Paulo-SP: Edgard Blücher, 1977.

Energisa. Norma de Distribuição Unificada **–** NDU **–** 002. Revisão 5.2, junho de 2019.

KINDERMAN, Geraldo. Proteção de Sistemas Elétricos de Potência. Florianópolis-SC: Edição do Autor, 1949.

MAMEDE FILHO, João; MAMEDE, Daniel Ribeiro. Proteção de Sistemas Elétricos de Potência. Rio de Janeiro-RJ: LTC (Gen), 2013.

NBR 14039. Instalações Elétricas de Média Tensão de 1,0 kV a 36,2 kV. Rio de Janeiro-RJ: ABNT, 2005.

Neoenergia. Fornecimento de Energia Elétrica em Média Tensão de Distribuição à Edificação Individual – DIS-NOR-036. 15/10/2020.

SILVA, Célio Anésio. Proteção de Sistemas Elétricos. Disponível em: < [https://sites.google.com/dee.ufcg.edu.br/profcelioanesio/disciplinas/prote%C3%A7%C](https://sites.google.com/dee.ufcg.edu.br/profcelioanesio/disciplinas/prote%C3%A7%C3%A3o-de-sistemas-el%C3%A9tricos?authuser=0) [3%A3odesistemasel%C3%A9tricos?authuser=0>](https://sites.google.com/dee.ufcg.edu.br/profcelioanesio/disciplinas/prote%C3%A7%C3%A3o-de-sistemas-el%C3%A9tricos?authuser=0) Acesso em: 17/05/2021.

TechTudo. O que é e como usar VBA no Excel? Disponível em: <https://www.techtudo.com.br/dicas-e-tutoriais/noticia/2016/03/o-que-e-e-como-usarvba-no-excel.html> Acesso em: 28/04/2021.